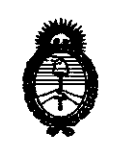

Ministerio de Salud Secretaría de Políticas, Regulación e Institutos  $A.M.M.A.T.$ 

# DISPOSICION Nº  $2056$

1 2 ABR 2013 **BUENOS AIRES,** 

VISTO el Expediente Nº 1-47-19131/11-6 del Registro de esta Administración Nacional de Medicamentos, Alimentos y Tecnología Médica (ANMAT), y

CONSIDERANDO:

Que por las presentes actuaciones MEDIX ICSA, solicita se autorice la inscripción en el Registro de Productores y Productos de Tecnología Médica (RPPTM) de esta Administración Nacional, de un nuevo producto médico.

Que las actividades de elaboración y comercialización de productos médicos se encuentran contempladas por la Ley 16463, el Decreto 9763/64, y MERCOSUR/GMC/RES. Nº 40/00, incorporada al ordenamiento jurídico nacional por Disposición ANMAT Nº 2318/02 (TO 2004), y normas complementarias.

Que consta la evaluación técnica producida por el Departamento de Registro.

ლ

Que consta la evaluación técnica producida por la Dirección de Tecnología Médica, en la que informa que el producto estudiado reúne los requisitos técnicos que contempla la norma legal vigente, y que los establecimientos declarados demuestran aptitud para la elaboración y el control de calidad del producto cuya inscripción en el Registro se solicita.

Que los datos identificatorios característicos a ser transcriptos en los proyectos de la Disposición Autorizante y del Certificado correspondiente, han sido convalidados por las áreas técnicas precedentemente citadas.

Que se ha dado cumplimiento a los requisitos legales y formales que contempla la normativa vigente en la materia.

Que corresponde autorizar la inscripción en el RPPTM del producto médico objeto de la solicitud.

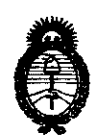

DISPOSICIÓN Nº 2056

Ministerio de Salud Secretaría de Políticas, Regulación e Institutos  $A.M.M.A.T.$ 

Que se actúa en virtud de las facultades conferidas por los Artículos 8º, inciso II) y 10º, inciso i) del Decreto 1490/92 y por el Decreto 425/10.

Por ello;

# EL INTERVENTOR DE LA ADMINISTRACIÓN NACIONAL DE MEDICAMENTOS, ALIMENTOS Y TECNOLOGÍA MÉDICA DISPONE:

ARTICULO 1º- Autorízase la inscripción en el Registro Nacional de Productores y Productos de Tecnología Médica (RPPTM) de la Administración Nacional de Medicamentos, Alimentos y Tecnología Médica del producto médico de marca Biolight, nombre descriptivo monitor de signos vitales y nombre técnico sistema de monitoreo fisiológico, por MEDIX ICSA, con los Datos Identificatorios Característicos que figuran como Anexo I de la presente Disposición y que forma parte integrante de la misma.

ARTICULO 2º - Autorízanse los textos de los proyectos de rótulo/s y de instrucciones de uso que obran a fojas 189 y 190 a 215 respectivamente, figurando como Anexo II de la presente Disposición y que forma parte integrante de la misma.

ARTICULO 3º - Extiéndase, sobre la base de lo dispuesto en los Artículos precedentes, el Certificado de Inscripción en el RPPTM, figurando como Anexo III de la presente Disposición y que forma parte integrante de la misma

ARTICULO 4º - En los rótulos e instrucciones de uso autorizados deberá figurar la leyenda: Autorizado por la ANMAT, PM-1077-121, con exclusión de toda otra leyenda no contemplada en la normativa vigente.

წ

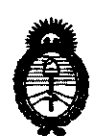

# DISPOSICIÓN N. 2056

Ministerio de Salud Secretaría de Políticas, Regulación e Institutos  $A.M.M.A.T.$ 

ARTICULO 5º- La vigencia del Certificado mencionado en el Artículo 3º será por cinco (5) años, a partir de la fecha impresa en el mismo.

ARTICULO 6º - Regístrese. Inscríbase en el Registro Nacional de Productores y Productos de Tecnología Médica al nuevo producto. Por Mesa de Entradas notifíquese al interesado, haciéndole entrega de copia autenticada de la presente Disposición, conjuntamente con sus Anexos I, II y III. Gírese al Departamento de Registro a los fines de confeccionar el legajo correspondiente. Cumplido, archívese.

Expediente Nº 1-47-19131/11-6 DISPOSICIÓN Nº

2056

Dr. OTTO A. ORSINGHER **SUB INTERVENTOR**  $A.M.M.A.T.$ 

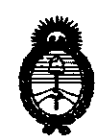

**Ministerio de Salud** *Secretaría áe Pofíticas, 'l(¡guúuwn e Institutos*  )!.W.:M.)!!T.

### ANEXO I

DATOS IDENTIFICATORIOS CARACTERÍSTICOS del PRODU**NTO MÉDICO** inscripto en el RPPTM mediante DISPOSICIÓN ANMAT Nº ..

Nombre descriptivo: Monitor de signos vitales.

Código de identificación y nombre técnico UMDNS: ECRI 12-636 sistema de monitoreo fisiológico.

Marca del producto médico: Biolight.

Clase de Riesgo: Clase III.

Indicación/es autorizada/s: diseñado para el monitoreo, despliegue, revisión, almacenaje y alarma de múltiples parámetros fisiológicos incluyendo ECG, segmento de análisis ST, frecuencia cardiaca(FC), ritmo respiratorio (RR), temperatura (Temp), pulso de saturación de oxigeno (Sp02), frecuencia de pulso (PR), presión sanguínea no invasiva (NIBP), presión sanguínea invasiva (IBP), dióxido de carbono (C02), gas anestésico (AG) y cardiografía de impedancia (ICG).

Modelo/s: AnyView A8 y AnyView A6.

Condición de expendio: Venta exclusiva a profesionales e instituciones sanitarias. Periodo de vida útil: 5 (cinco) años.

Nombre del fabricante: GUANGDONG BIOLIGHT MEDITECH CO., LTD.

Lugar/es de elaboración: Innovation First Road, Technology Innovation Coast, Jinding, Zhuhai, Guangdong, P.R. China, 519085.

Expediente Nº 1-47-19131/11-6.

DISPOSICIÓN No **2 o 5 6** 

Dr **GRSINGHER** SUBJINTERVENTOR  $\Delta$ . N. 14.  $\Delta$ . T

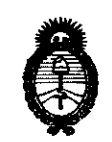

Ministerio de Salud Secretaría de Políticas, Regulación e Institutos  $A N M A T$ 

 $\ddot{\phantom{1}}$ 

### ANEXO II

TEXTO DEL/LOS RÓTULO/S e INSTRUCCIONES DE USO AUTORIZADO/S del PRODUCTO MÉDICO inscripto en el RPPTM mediante DISPOSICIÓN ANMAT Nº  $20.5.6$ 

 $Or$   $OTD$ A. OF SMORER SUB INTERVENTOR  $\mathbf{A},\mathbf{N},\mathbf{M},\mathbf{A},\mathbf{p}$ 

 $\bar{z}$ 

# $205$ D

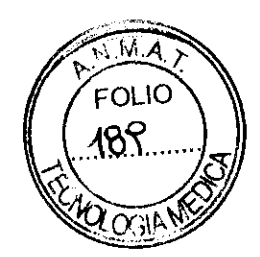

### Rótulo

# MONITOR MULTIPARAMETRICO

Modelo: AnyView A8/AnyView A6 (Según corresponda)

Fabricado por: GUANGDONG BIOLIGHT MEDITECH CO., LTD Innovation First Road, Technology Innovation Coast, Jinding, 519085 Zhuhai, Guangdong, P.R.China

Importado por: MEDIX ICSA Marcos Sastre 1675, General Pacheco - Tigre, Buenos Aires, Argentina

Serie: Fecha de Fabricación: AAAA *1* MM

Modo de uso, Advertencias y Precauciones: Ver Instrucciones de uso.

CONDICIÓN DE VENTA: \_

Director Técnico: Bioing. Analia Gaidimauskas MPBA: 51900

Autorizado por la ANMAT PM - 1077- 121

Galdinauskas  $\sqrt{a}$ ័រណ

Directora Tecnica MPBA 51.900

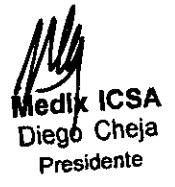

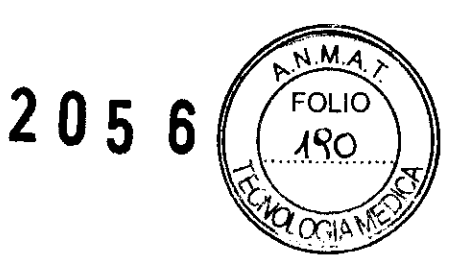

# Instrucciones de Uso

# MONITOR MULTIPARAMETRICO

Modelo: AnyView AB/AnyView A6 (Según corresponda)

Fabricado por: GUANGDONG BIOLIGHT MEDITECH CO., LTD lnnovation First Road, Technology Innovation Coast, Jinding, 519085 Zhuhai, Guangdong, P.R.China

> Importado por: MEDIX ICSA Marcos Sastre 1675, General Pacheco - Tigre, Buenos Aires, Argentina

Director Técnico: Bioing. Analia Gaidimauskas MPBA: 51900

Autorizado por la ANMAT PM- 1077- 121

### 1- Descripción del dispositivo

VISTA FRONTAL

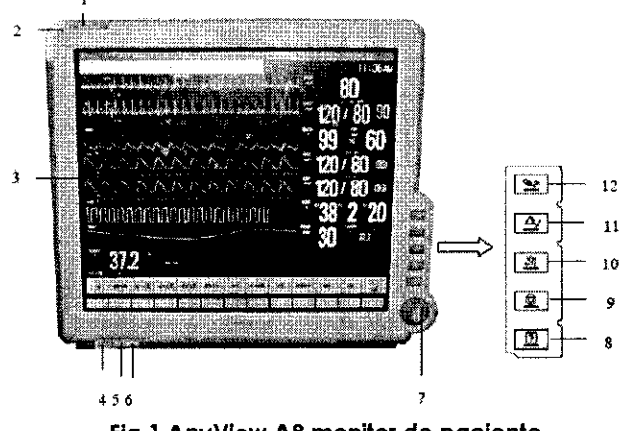

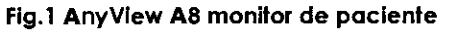

-6

G. Maximus<br>Directora Tecnica<br>MPBA 51.900 Gaing.

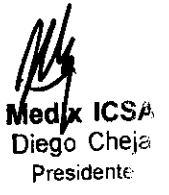

Página 1 de 26

# *2* o 5 6]

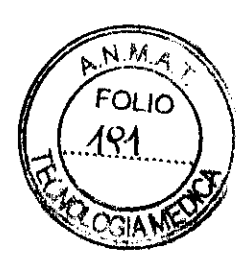

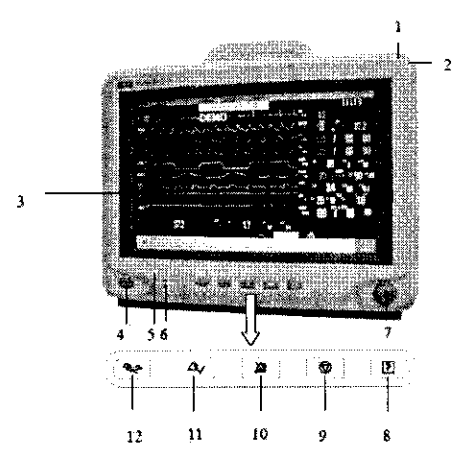

#### Fig.2 AnyView A6 monitor de paciente

#### l. Lámpara indicadora de alarma fisiológica.

Cuando se produce una alarma fisiológica, está lámpara se enciende cama se define <sup>a</sup> continuación:

- Alarma de alto nivel: la lámpara parpadea rápidamente calar raja.
- Alarma de nivel media: la lámpara parpadea lentamente color amarillo.
- Alarma de nivel baja: la lámpara enciende calar amarillo sin parpadear.

#### 2. Lámpara indicadora de alarma técnica

Cuando se produce una alarma técnica, la lámpara encenderá cama se indica a continuación:

- Alarma de nivel media: la lámpara color azul parpadea lentamente.
- Alarma de nivel bajo: Se enciende la luz azul sin parpadear.

#### 3. Pantalla

4. Ó/0 Batán de encendido

5. Lámpara indicadora de poder

Esta es un LED que enciende verde a naranja, el estada del LED se especifica a continuación:

- Verde: Cuando está conectada a la red eléctrica de A C.
- Naranja: Cuando la unidad no está conectada a la red eléctrica y el monitor esta encendido utilizando la batería.
- Apagada: Cuando no está conectada a la red eléctrica.

6. Lámpara indicadora de la carga de la batería

• Luz encendida: Indica que se está cargando la batería.

• Apagado: Cuando la batería está completamente cargada o no esta la batería en el monitor.

7. Perilla de ajuste

La perilla de ajuste es usada para:

- Girar a la derecha o izquierda para mover el cursar.
- Presionar para seleccionar una operación, como abrir el dialogo de menú o seleccionar una opción.

8. <sup>[5]</sup>Presionar este batón para iniciar a detener una grabacián.

10.  $\overleftrightarrow{\mathbf{X}}$  Presionar este batón para pausar a reactivar las alarmas.

9.  $\bigcirc$ Presiona este batán para congelar a descangelar la forma de anda.

Directora Tecnica rectora Techo<br>MPBA 51.900

*II, July*<br>Medix ICSA Diego Cheia Presidente

Página 2 de 26

# 2056

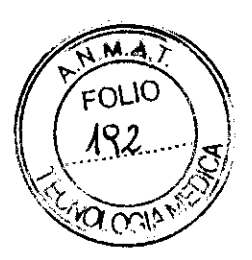

11.  $\Delta_{\checkmark}$  Presione este botón para ver todas las alarmas activadas. Esto apaga la alarma audible y las alarmas visibles.

12. <sup>2</sup>Presione este botón para iniciar o detener la medición de NIBP.

#### MÓDULOS DE MEDICIÓN

El monitor cuenta con los siguientes módulos:

- <sup>o</sup>EMS: Servidor móvil de emergencia. este es un módulo de medición multi-función. puede monitorear simultáneamente ECG, Resp, Sp02. PR, Temp, NIBP, IBP.
- Módulo IBP: El monitor puede soportar ocho canales de medición IBP, incluyendo 2 IBP en EMS y 6 IBP en 3 módulos individuales IBP.
- Módulo Temp: El monitor puede soportar ocho canales de medición Temp, incluyendo 2 temp en EMS y 6 temp en 3 módulos individuales temp.
- Módulo SpO2 : Módulo Nellcor SpO2, Módulo Masimo SpO2.
- Módulo CO2 : Módulo Mainstream CO2 y módula microstream CO2.
- Módulo AG : Módulo de medición de gas anéstesico.
- Módulo ICG : Módulo de medición de impedancia cardiográfica.
- Bajo la condición de maxima configuración, el monitor está equipado una 1-caja de ranuras plug-in y una 3-caja de ranuras plug-in. Porque los diferentes módulos de medición necesitan diferente cantidad de ranuras, por lo tanto la cantidad de módulos plug-in en el monitor puede variar.

#### PANTALLA

El monitor cuanta con una pantalla de alta resolución TFT LCD. Mediciones numéricas, formas de onda, información del paciente, área de alarma y menú pueden ser desplegadas en la pantalla. La pantalla estándar es mostrada a continuación:

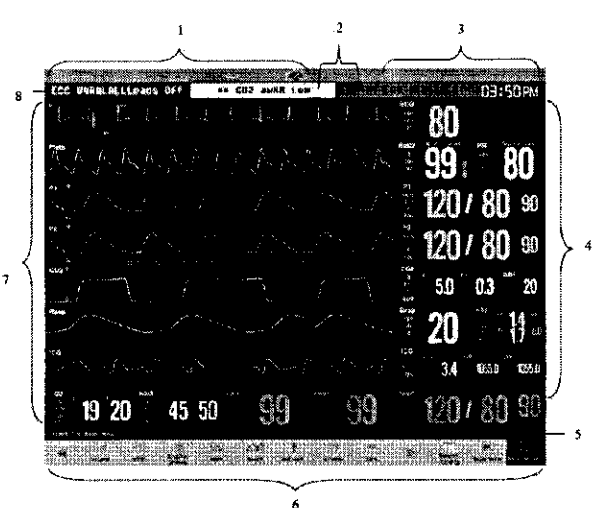

#### 1. Área de Información del paciente

Muestra el número de cuarto, número de cama, nombre del paciente, categoría del paciente estado de la situación del paciente.

#### 2. Área de alarma fisiológica

Muestra los mensajes de la alarma fisiológica, mensajes de nivel medio y bajo se despliegan en el lado izquierdo, mientras que los mensajes de alarma de nivel alto aparecen en la derecha.<br>3. **Área de estados de alarmas** 

 ${\mathbb X}_{\mathsf E}$  sistema de sonido esta en silencia.

ICSA Diego Cheja Presidente

'' 1 - ANJI - ''-' 7 Divectora Tecnies  $\frac{\text{Dirag}^{\text{GUUT}}}{\text{KCBA}}$  51.900 Mic Pro<br>Página 3 de 26

**2 o 56)** 

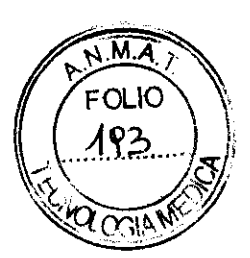

 $\cancel{\bowtie}$  La alarma auditiva está apagada.

·"~ 4!5:\$. La alarma está suspendida.

#### **4. Área de parámetros**

**Consiste en varias áreas de parámetros, y muestra las mediciones numéricas para cada módulo de**  parámetro. Se muestra la etiqueta en la esquina superior izquierda de cada área de parámetro. Cuando abre o cierra algún módulo de parámetros. el área de parámetros en la pantalla se **reordenará automáticamente.** 

#### 5. Área del estado del sistema

Muestra los mensajes del sistema, ícono de estado de red. ícono del estado de la batería, etc.

#### *6.* Área de teclas Inteligentes

**Muestra las teclas, estas teclas son usadas para llevar a cabo algunas operaciones comunes.** 

#### **7. Área de forma de onda**

**Muestra las formas de onda de cada parámetro fisiológica. Las etiquetas se muestran en la esquina superior izquierda de cada forma de onda. Cuando cierra o abre alguna forma de onda, el área de la forma de onda en la pantalla se reordena automáticamente.** 

#### **B. Área de alarma técnica**

Muestra los mensajes de la alarma técnica y los mensajes del sistema.

#### MODULO EMS

**EMS puede monitorear simultáneamente 3-derivaciones, S-derivaciones o 12-derivaciones ECG**  (incluyendo manitoreo ST), Resp, Sp02. frecuencia de pulso, 2-canales de Temp, NIBP y 2-canales IBP.

El EMS tiene un color de pantalla y una batería de litio integrada (como se muestra a continuación). **Cuando el EMS se desconecta del monitor, puede ser usado como monitor de manera independiente con alimentación de baterías para mantener el monitoreo al paciente. Cuando se conecta a un nuevo monitor, el EMS puede cargar información del paciente, datos de tendencia <sup>y</sup> ajustes de medicines del paciente monitorizado al monitor central, para asegurar que no haya ruptura en el monitoreo. Por lo tanto, es bastante adecuado para los pacientes durante su traslado. Mientras que se encuentra conectado a un monitor, el EMS puede alimentarse del monitor y la batería puede ser cargada a través del éste.** 

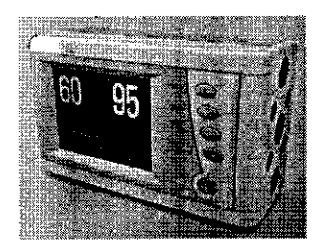

# **2- Indicaciones**

**El propósito del monitor es ser usado para el monitoreo, despliegue, revisión, almacenaje y alarmar de**  múltiples parámetros fisiológico incluyendo ECG, segmento de análisis ST, Frecuencia cardiaca (FC), ritmo respiratorio (RR). temperatura (temp), pulso de saturación de oxígeno (Sp02), frecuencia de pulso (PR), presión sanguínea no invasiva (NIBP). presión sanguínea invasiva (IBP). dióxido de carbono (CO2), gas anestésico (AG) y cardiografía de impedancia (ICG).

El análisis del segmento ST no está destinado a ser usado en pacientes neonatales. C/

**El monitor está destinado para ser usado en centros de salud por médicos o personal de apoyo al médico adecuado bajo la supervisión de especialistas. No está destinado para ser usado en helicópteros, ambulancias o uso en el hogar.** 

**IM** Cheia ~~Cheia **presidente** 

ánina 4 de 26 ARCILO National Technical<br>Strectoral Technical rectora rectora

# $2056$

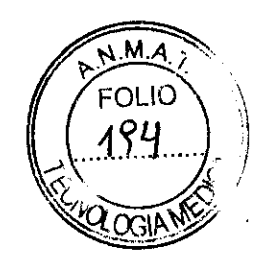

### 4- Advertencias y Precauciones

Advertencia: El monitor está destinado a usarse sólo por profesionales clínicos o bajo su supervisión. Debe usarse sólo por personas que han recibido un entrenamiento adecuado para su uso. Nadie sin autorización o sin capacitación debe realizar alguna operación en el.

Advertencia: El equipo conectado a las interfaces analógicas o digitales debe cumplir con las respectivas normas IEC(ejemplo lEC 60950 para equipos de procesamiento de datos y lEC 60601-1 para equipo médico). Además todas las configuraciones deben cumplir con la version actual de la norma de SISTEMAS lEC 60601-1-1. Cualquiera que conecte equipo adicional a la parte de entrada <sup>o</sup> salida de señal configura el sistema médico, y es por lo tanto responsable de que el sistema cumpla con la versión actual de los requerimientos de la norma de sistema lEC 60601-1-1. En caso de alguna duda, consulte al departamento de servicio técnico o a su representante local.

El operador no puede tocar estos puertos y el paciente simultáneamente.

Advertencia: Antes de poner el sistema en operación, verificar que el monitor, los cables de conexión y accesorios estén en condiciones adecuadas de trabajo y correcto funcionamiento.

Conecte el monitor a un enchufe con tierra de protección. Si el enchufe no tiene un conductor <sup>a</sup> tierra no lo use y use la batería para proporcionar energía al monitor.

Para evitar explosiones peligrosas, no utilice el monitor en presencia de anestésicos flamables, vapores o líquidos.

No abra la carcasa del monitor: puede existir un shock eléctrico peligroso. Todo el servicio y futuras actualizaciones se deben llevar a cabo solamente por personal capacitado y autorizado por el fabricante.

Cuando use el monitor con unidades electroquirúrgicas jESU). asegúrese de que el paciente este seguro.

No entre en contacto con el paciente durante la desfibrilación. De lo contrario se pueden producir lesionas serias o la muerte.

No confíe solamente en el sistema de alarma audible para monitoreo de paciente. El ajuste del volumen de la alarma en nivel bajo o apagado podría resulta un riesgo para el paciente. Recuerde que los ajustes de alarma deben personalizarse de acuerdo a la situación de cada paciente <sup>y</sup> siempre mantener al paciente bajo vigilancia es la manera más segura para un monitoreo seguro del paciente.

Los datos fisiológicos y mensajes de alarma mostrados en el monitor son solo para referencia y no deben ser usadas directamente para interpretación de diagnóstico.

Para evitar una desconexión inadvertida, coloque todos los cables de manera que pueda prevenir un tropiezo peligroso. Envuelva y asegure el cable sobrante para evitar el riesgo de enreda <sup>o</sup> estrangulamiento del paciente o el personal.

#### Advertencia: Nunca instale el monitor en ambientes donde estén presentes gases anestésicos flamables.

El monitor se ajusta a los requisitos de seguridad de IEC 60601-1:1988+ A1:1991+A2:1995. Este monitorestá protegido contra efectos de desfibrilación. <sup>~</sup>

Cuando se aplica un desfibrilador en un paciente. el monitor puede tener una falla transitoria en el despliegue de la forma de onda. Si los electrodos se están usando en un lugar adecuado. la pantalla del monitor se restaurará en 10s.

Durante la desfibrilación, tenga en cuenta para eliminar los electrodos de las derivaciones del torax y quitar las derivaciones de las extremidades aliado de las extremidades. el electrodo del desfibrilador no debe entrar en contacto directo con los electrodos de monitoreo. Asegúrese que el monitor este bien aterrizado a tierra y que los electrodos usados repetidamente se mantengan limpios.

Advertencia: Cuando se realice una desfibrilación, no entrar en contacto con el paciente, la cama y el monitor. De lo contrario se pueden producir lesiones graves y/o hasta la muerte.

Medix ICSA Diego Cheja Presidente

,<br>Página 5 de 26 Gaidimen (a)  $\int_{\mathbb{S}}$ olivo, Anal p. *A*ttalia Galumente<br>Directora Tecnica irectora responsive

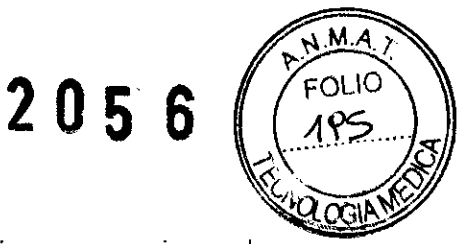

Para garantizar la operación segura del monitor, el monitor se proporciona con varias partes reemplazables. accesorios y consumibles jtales como los sensores y sus cables, electrodos). Por favor utilice los productos proporcionados o designados por el fabricante.

El monitor solo garantiza su seguridad y exactitud bajo las condiciones de conexión a los dispositivos proporcionados o designados por el fabricante. Si el monitor se conecta a otros equipos o dispositivos no designados, se pueden presentar daños ocasionados por causas como la acumulación de corrientes de fuga.

Para garantizar la operación segura y normal del monitor, se debe realizar una revisión y mantenimiento preventivo al monitor y a sus partes cada 6-12 meses (incluyendo revisión de funcionamiento y seguridad) para verificar que el instrumento este trabajando en condiciones seguras y adecuadas y la seguridad al personal médico y al paciente y asegurar que se cumpla con la exactitud requerida en el uso clínico.

#### **Advertencia\_**

Mantenga el material de empaque fuera del alcance de los niños. Para la disposición de los materiales de empaque se deben consultar las regulaciones aplicables para el control de residuos. El monitor se puede contaminar durante el transporte y almacenamiento. Antes de ser usado, verifique si el empaque, especialmente el empaque de los accesorios desechables, este intacto. En caso de algún daño, no se aplique al paciente.

**Advertencia:** Asegúrese que el monitor este trabajando bajo las condiciones especificadas; de lo contrario, las especificaciones técnicas mencionados en este manual no se garantizan, esto podría ocasionar un posible daño en el equipo o resultados erróneos.

**Advertencia:** Si el monitor está dañado mecánicamente, o si no trabajo adecuadamente, no lo utilice paro ningún procedimiento de monitoreo en un paciente. Contacte al personal de servicio.

Advertencia: El personal médico debe ajustar los límites de alarma de los parómetros en base al ambiente clínico y experiencia clínica existente. Antes de iniciar el monitoreo, asegúrese que el ajuste de alarma es el más adecuado para el paciente monitoreado.

Advertencia: Cuando se transfiere a un paciente con EMS, se debe asegurar que la batería del EMS tenga suficiente carga.

**Advertencia:** Después de resolver lo falto de coincidencia del paciente, verifique que lo información del paciente (especialmente la categoría del paciente, estado de estimulación y los límites de alarme) sean los correctos para el paciente.

#### Advertencia\_

- El estado Patient Cotegory\_y\_Paced siempre contendrá un valor predefinido, sin importar que el paciente seo agregado o no. El usuario debe verificar si el valor predefinido es el adecuado poro el monitoreo del paciente.
- Para pacientes con marcapasos, debe ajusta Paced en Yes. Si erróneamente selecciona\_No\_, el monitor podría confundir el ritmo del pulso por la onda regular QRS y no alarmar durante la asístole.
- Paro pacientes no estimulados, debe ajustar Paced en No, de lo contrario, el sistema no podrá detector arritmias relacionados con los ventriculares prematuros, y no podrá llevar o cabo el análisi ST.

#### **Advertencia:**

• Es imprescindible solamente utilizar los electrodos del ECG y los cables proporcionados por el fabricante o especificados en este manual. Los usuarios deben usar electrodos los cuales tengan poco polarización de voltaje y poco contacto de resistencia.

fjiCSA Diego Cheja Presidente

Página 6 de 26 lia Gaidimensi<sub>ca</sub>. Directora Tecnica<br>Directora Tecnica irectora Teorino

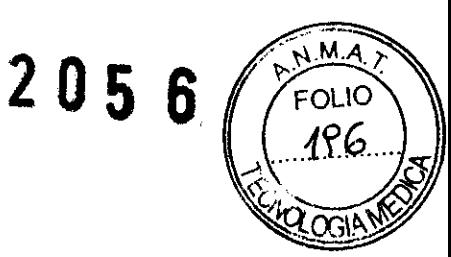

- Cuando el voltaje polarizado del electrodo es muy alto. el monitor indicará el estado anormal **mediante un sistema de alarma.**
- Antes de conectar los cables ECG al monitor, verifique si los conductores de las derivaciones y cables han gastado o están rotos. Si esto ocurre deben ser reemplazados.
- Cuando este conectando los electrodos o cables del paciente, asegúrese que los conectores **no entren en contacto con otras partes conductivas, o con tierra. En particular, asegúrese que**  todos los electrodos de ECG estén unidos al paciente. para prevenirlos de contacto con **partes conductivas o tierra.**
- Revise la piel donde los electrodos van a ser colocados, reemplace los electrodos o **reubíquelos en caso de que se presente alguna reacción alérgica.**
- **En una conducción desfibrilatoria, es obligatorio usar solamente los electrodos del ECG y cables especificados por el fabricante.**
- **No toque al paciente, cama o monitor durante la desfibrilación.**
- El monitor está protegido contra el efecto desfibrilatorio. Cuando aplique el desfibrilador al **paciente, el monitor experimentará un desorden transitorio en la forma de onda. Si los electrodos san usados y colocados correctamente, la pantalla del monitor se restaurará en**  lOs. Durante la desfibrilación. Las derivaciones del tórax como son Vl-V6 deben ser retiradas y los electrodos de las extremidades como RA, LA, RL, LL deben moverse al lado de las **extremidades.**
- **La interferencia de los instrumentos cercanos al paciente y la interferencia de ESU pueden causar problemas en la forma ECG.**
- El monitor no puede ser aplicado directamente al monitor y no puede ser utilizado para **mediciones de ECG endocardio.**

#### Advertencia:

- **Para evitar quemaduras, cuando se realice una operación con bisturí eléctrica, los electrodos**  deben colocarse cerca de la mitad entre el pad de tierra del ESU y el bisturí eléctrico, y el bisturi eléctrico debe aplicarse tan lejos como sea posible de los otros electrodos, se **recomienda a una distancia de al menos 15 cm/ 6 pulgadas.**
- Cuando se utilice un dispositivo ESU, evite colocar los electrodos cerca del pad de tierra del ESU, de lo contrario, la interferencia puede influir en las señales del ECG. El monitor debe colocarse lejos de la mesa de operación. Los cables de alimentación y los cables del ECG deben ser divididos y no deben estar en paralelo.

#### **Advertencia:**

- **Para pacientes con marcapasas, debe ajustar Paced en Y es\_. Si se ajusta incorrectamente en**  Na, el monitor puede confundir los pulsos del marcapasos por el complejo regular QRS y falla en la alarma durante la asistole.
- **Algunos pulsos del marcapasos pueden ser dificiles de rechazar. Cuando esto pasa, Los pulsos son contados coma complejos QRS, y pueden dar como resultado una FC incorrecta y fallar en detectar paro cardiaco o algunas arritmias. Mantener a los pacientes con marcapasos bajo estricta observación.**
- Para pacientes no estimulados. debe ajustar Paced en No, de lo contrario. el sistema no **puede detectar la arritmia relacionados con los ventrículos prematuros (incluyendo el conteo**  PVCs), y no llevará a cabo el análisis ST.

**Advertencia: Algunas condiciones clínicas pueden hacer dificultar la realización de un monitoreo ST adecuado, por ejemplo:** 

**--Si es incapaz de obtener una derivación sin ruido;** 

**--Si el paciente es continuamente estimulado ventricularmente;** 

**--Si el paciente tiene un bloqueo en la rama izquierda;** 

**--Si hay arritmias presentes como fib auricular/flutter, que pueden causar una base irregular;** 

**Debe considerar apagar el monitoreo ST si están condiciones están presentes.** 

**Advertencia:** 

. . . . <del>.</del> . . . . . . . . . . **Diedo** f~~~heja **Presidente** 

Página 7 de 26 <sub>es</sub>cka Antalia Cacessor<br>Arectoral Tecnical<br>E4-900 rectora Technic<br>MPBA 51.900

- **2 o 56 .**  א וח
- Por seguridad, todas las derivaciones en el cable ECG deben estar conectadas al paciente.
- Cuando se monitoree Resp, el cable ECG con electrotome-proof no debe ser utilizado. •
- La medición de la Resp no es aplicable para pacientes con movimientos excesivas, de lo • contrario puede haber errore en la alarma Resp.

#### Advertencia:

Use solamente sensores Sp02 especificados en este manual. Siga las instrucciones de uso de los **sensores Sp02 y apéguese a todas las advertencias y precauciones.** 

**Cuando se indica una tendencia de desoxigenación hacia el paciente, muestras de sangre deben**  ser analizadas por el laboratorio para saber con certeza el estado del paciente.

Na utilice el monitor y el sensor Sp02 durante resonancia magnética (MRI). La corriente inducida **puede causar quemaduras.** 

**El monitoreo continuo prolongado puede incrementar el riesgo de cambios inesperadas en las características de la piel. como irritaciones. enrojecimiento, ampollas o quemaduras. Inspeccione el**  lugar de los sensores cada dos horas y mueva el sensor si la calidad de la piel cambia. Para neonatos. **o pacientes con mala circulación arterial periférica, inspeccionar el sensor con más frecuencia.** 

**Revise el sensor Sp02 y su empaque por cualquier signo de daño antes de usarse. No utilice el sensor**  si detecta algún daña.

#### Advertencia:

- Antes de usar. el aperador debe asegurar la compatibilidad del monitor. el sensor Sp02 y las **cables; de lo contrario, esto puede provocarle una quemadura al paciente; no use sensores y cables dañadas. No introducir el sensor en agua ni lo humedezca de lo contrario se puede dañar.**
- Cuando deseche las sondas Sp02 desechables o sondas Sp02 usadas. consulte todas las **regulaciones locales, estatales y federales relacionadas con la disposición de estos productos o productos similares.**

#### Advertencia:

- No use el sensor de Sp02 en un miembro donde el mango de NIBP está siendo aplicado. Esto **puede resultar en una medición inexacta de Sp02 si se bloquea el flujo de sangre.**
- No haga las medicines de Sp02 en el dedo manchado con esmalte de uña, de otra manera **las mediciones pueden ser imprecisas.**
- **Cuando se use un sensor de dedo, asegúrese que la luz este de frente a la uña.**

Advertencia: Cuando se indica "Weak Signal". esto significa que la señal obtenida por la sonda de **Sp02 muy mala. El usuario debe revisar las condiciones del paciente y mover la sonda a otra posición.** 

**Advertencia: Asegúrese que los ajustes de alarma son correctos para la etiqueta. Los limites de alarma san guardados para una etiqueta en particular. Cambiar la etiqueta puede** cambiar~las limites de la alarma.

#### Advertencia:

**Revise la categoría del paciente antes del monitorea. Las ajustes incorrectas pueden ser riesgasos para la seguridad del paciente. Los parámetros de un adulto no son adecuados para pacientes pediátricas a neonatales.** 

**No ha mediciones a pacientes con drepanocitosis a cualquier condición que haya lastimado la piel o que se espere** 

**Use su juicio clínico para decidir si se deben realizar mediciones frecuentes Auto BP en pacientes con graves trastornos de la coagulación sanguínea. debido al riesgo de hemorragia en el miembro**  equipado con el manguito.

**Use su juicio clínica para decidir si se debe realizar Auto medida de la PA en los pacientes de trombastenia.** 

**No use NIBP en una extremidad con intravenosa o catéter arterial. Esto puede causar heridas**  alrededor del tejido donde se coloco el catéter o hacer que la infusión sea lenta.

**JULY**<br>Medik ICSA<br>Diego Cheja Presidente

**'gina 8 de 26**  A Ancie vitronice<br>Directora Tecnice<br>A 51,900 **EGWN** 51.900

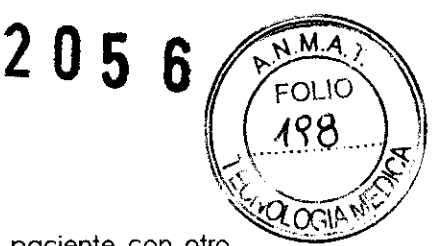

Si tiene dudas acerca de las mediciones de NIBP, revise los signos vitales del paciente con otro dispositivo y revise el monitor.

#### Advertencia:

- Las sondas de temperatura desechables no son reusables o re-esterilizables.
- La calibración de medición temperatura es necesaria cada dos años (o en la frecuencia dictada por la política de procedimientos de su Hospital). Cuando necesite calibración, favor de contactar al fabricante.
- Cuando la sonda de temperatura no pueda ser reparada de algún daño, o se considere que ha llegada al final de su vida útil, favor de seguir las disposiciones locales, estatales y federales que regulan el desecho de este producto y otros similares.

**Advertencia:** Una prolongada medicion de NIPB en modo automatice esta asociada con sentido. a la isquemia y neuropatía en el miembro donde se utiliza el brazalete. Camuando se monitorea a un paciente, se deben examinar las extremidades del miebro frecuentemente que tengan un color normal, calor y sensibilidad. Si cualquier anormalidad es observada, detenga las mediciones de NIBP.

**Advertencia:** Por favor haga las correcciones de C02 de acuerdo la situación actual, en otro caso, las mediciones pueden ser imprecisos y alejados del valor actual.

**Advertencia:** Cuando se usa micro corriente de C02 las mediciones en pacientes que están recibiendo o recientemente han recibido anestésicos, conecta la salida a un sistema de barrido o a la máquina de anestesia o ventilador. para evitar la exposición de los médicos a los anestésicos.

#### **Advertencia:**

- La medición de la presión en el lado del transductor debe hacerse al mismo nivel del Corazón del paciente en el proceso de ajuste de cero y medición.
- Si se usa para medir la presión intracraneal del paciente con un paciente sentado, nivele el transductor a su oído. Un nivelado incorrecto dará lecturas incorrectas.

#### **Advertencia:**

- Es imperativo que solo se use transductores provistos por el fabricante o especificados en este manual. Los dispositivos transductores son desechables y no reusables.
- El operador debe evitar contacto con las partes conductivas de los accesorios que sean conectados o aplicados.
- Cuando el monitor es usado con equipo de cirugía con HF, el transductor y sus cables deben evitar conectarse con el equipo HF para proteger al paciente de quemaduras.

#### Advertencia:

- No posicione los cables o los tubos de manera que cause estrangulamiento o enredos .
- Reutilize, desensamble, limpie desinfecte o esterilize el kit de canula de un paciente , y los adaptadores, puede comprometer la funcionaldad o el desempeño del sistema o contaminacion del paciente. El desempeño no esta garantizado si un accerio marcado como desechable es reusable.
- Inspeccione los adaptadores de micro corriente de vias aereas, los kits de muestreo de micro corriente y los adaptadores de vias respiratoras para C02 de daños antes de usarla. No use el adaptar de vias aereas de micro corriente, los kits de muestreo de microcrrientes y el adaptador de vías cereas para C02 si parece que estan dañados o rotos.
- Reemplace el adaptar de vias aereas de micro corriente, los kits de muestreo de microcrrientes y el adaptador de vias cereas para C02 si se observan secresiones excesivas.
- Monitore la forma de onda de C02 (Capnograma). Si nota cabios o una apariancia anormal revise los adaptadores y el tubo de muestreo. Reemplace si es necesario.
- Monitore la forma de onda de C02 (Capnograma) por una linea de base elevada . Una linea de base elevada puede causar problemas al sensor o al paciente.
- No opera el modulo de C02 cuando este mojado o tenga condesacion exterior. L/

Medix ICSA Diego Cheja Presidente

Página 9 de 26 ixectora Tochica ... en 200

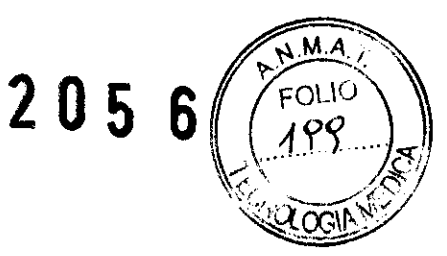

- No use este dispositivo en los paciente que no puedan toleralr la retirada de 50 ml/min±lO ml/min de sus vias respiratorias o que no pueden tolerar este espacio muerto añadido o sus vias cereas.
- Na conecte el tubo de escape al circuito del ventilador.

**Advertencia:** la incorrecta calibración con referencia a cero, puede resultar en falsas lecturas.

#### **Advertencia:**

- No permita que los pacientes lleven sensores de ICG cuando esten bajo una Resonancia Magnetica de Imagen (MRI) corre el reigo de quemaduras severas.
- Aseguerse que el gel del sensor. los sensores o loscables no entren en cntacto con otros materials conductivos (incluyendo materials de tierra) durante el monitoreo del paciente.
- Las mediciones de ICG estan diseñadas para la moayoria de los pacientes adultos. 1 Altura de 122-229cm y peso 30-159 kg)
- No lleva acabo el monitoreo de ICG en un paciente con marcapasos de ventilacion por minuto [MV marcapasos). ay que la function de MV marcapasos este habilitada.
- El sensor de ICG solo puede ser aplicado a un paciente a la vez

**Advertencia:** En caso de que el modulo no trabaje normalmente, el indicador de errores parecerá, favor de no usar el monitor, y contacte a su servicio post venta o al fabricante lo más rápido posible.

#### Advertencia:

- Para un paciente con ritmo, Paced debe ajustarse en Y es. De otra manera, puede conducir a un error al ritmo normal de la onda QRS.
- Cuando la señal de ECG es muy débil el monitor podría no detectarla y dar una alarma.
- Para un paciente sin ritmo, Paced debe ajustarse a No. de otra manera, el sistema no podrá detectar arritmias causadas por PVC no analiza el segmento ST.

**Advertencia:** Personal médico debe ahusar los parámetros de los limites de alarma de acuerdo con el ambiente clínico y la experiencia.

**Advertencia:** La función de llamada de enfermera no debe ser usada como fuente primaria de información. Es necesario combinar las señales de alarmas sonoras y visuales y las características clínica del paciente y los síntomas deben ser usados como información primaria para médicos y enfermeras acerca de la condición fisiológica del paciente.

#### **Advertencia:**

- Use solamente las baterías especificadas en este manual.
- Mantenga las baterías fuera del alcance de los niños

**Advertencia:** no desarme las baterías. tire en fuego o cause corto circuito, podrían incendiarse explotar o tener fugas que causen heridas.

**Advertencia:** No hay piezas de uso en el interior, antes de darle servicio al representante autorizado o del fabricante.

Advertencia: Asegúrese de apagar y desconectar todos los cables del equipo todo antes de limpiar.

Advertencia: Nunca use ETO o Formaldeido para desinfectar.

**Precaución:** Esterilización puede calendar el monitor. se sugiere que la esterilización solo se lleva acabo que dicha esterilización se haga conforme al plan de mantenimiento. limpie el equipo antes de esterilizarlo.

Medix IC Diego Cheja Presidente

Página 10 de 26 da Gistometish Si-<sub>Co</sub> Analia Veleccional<br>Directoral Tecnical Ana **ESPBA 51.200** 

# **2 o 5 6J**

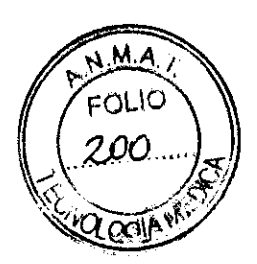

Precaución: Si derrame liquido sobre el equipo o accesorios, contacte con nuestros o su personal de **servicio.** 

Precaución: El tiempo de vida de una batería depende del tiempo de servicio y frecuencia. La batería del monitor puede ser cargada y descargada unas 300 veces en general.

Precaución: El tiempo de operación de la batería depende de la configuración del monitor. Las mediciones de NIPB, Sp02, el uso del registrador hacen que la balería se agote mas rápidamente que **con la medición de otros parámetros.** 

**Precaución: Cuando Alarm Volume\_esta en "O"y una condición de alarma aparece el modulo no provocara una alarma audible. Si espera un sonido de alarma asegúrese que el volumen en Alarma Volume es el correcto** 

**Precaución: Cambiar el tiempo puede influenciar la tendencia de datos guardados, o perder datos. Ajuste el tiempo antes de iniciar el monitoreo y reinicie el monitor después de ajustar los valores es**  recomendable. El cambio de tiempo estará disponible una vez cerrada la ventana actual.

#### **Precaución:**

- **Si la energía esta suministrada por una batería, una baja batería deberá ser prevenida. En**  caso de baja batería, la información de alarma será mostrada en pantalla del modulo. <sup>y</sup> **después de eso la batería solo durara 10 minutos. En ese momento deberá cambiar la batería. las operaciones son las siguientes: Inserte el modulo en el monitor principal y conecte al manito con la conexión de AC.**
- **Incluso si el modulo esta apagado, una pequeña corriente produce descarga. Si el modulo**  necesita ser almacenado por un largo periodo. debera cargar completamente el modulo <sup>y</sup> quitar la baleria para prevenir su desgaste.
- **El modulo contiene una bateria recargable. la bateria puede ser cargada y descargada unas 300 veces. Cuando se necesite reemplazar, contacte con su representante de servicio**  autorizado para llevar a cabo el reemplazo.
- Si el equipo resulta dañado y no se puede reparar. o por alguna rozan el tiempo de vida esta **cerca del final siga las consideraciones , leyes locales y federales relativas al desecho de productos que contienen baterias y componente electronicos.**

#### **Precaución:**

- **El usuario puede realizar la calibración con referencia a cero bajo instrucciones de personal técnico autorizado por el fabricante.**
- Asegúrese que el sensor de AG ha estado funcionado por 15 minutos antes de reemplazar por el nuevo adaptador de vias aereas. Hacer la calibración de ajuste a cero después de más de dos minutos de haber hecho el reemplazo.

#### **Precaución:**

- **Use solamente accesorios producidos por el fabricante.**
- **No esterilice o sumerja el sensor de C02 en líquidos.**
- **limpie el sensor de C02 y accesorios como se describen en el manual.**
- **No aplique una excesiva tension al sensor del cable de C02.**
- **Es recomendable, remover el sensor de C02 del circuito respiratorio cuando se utilice**  medicamentos en aerosol. Esto se debe al incremento de la viscosidad del medicamento, que **puede contaminar la ventana del sensor, cuando que falle prematuramente.**

**Precaución: el proceso de monitoreo de presión IBP puede ser diferente a causa de los diferentes accesorios de IBP, favor de conduzca las mediciones de IBP en su estado actual.** 

 $\frac{1}{2}$   $\frac{1}{2}$  Diego Cheja **Presidente** 

1601 erotora .<br>'\% ଆ<sup>ରତ'</sup>

**Página 11 de 26** 

# **2 os 6.**

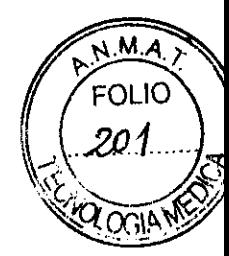

Precaución: Durante la puesta a cero, la llave de tres vías cerca de la aguja arterial debe permanecer cerrada y evite conectar la ajuga a la arteria del paciente. Asegúrese que el tubo está libre de aire.

Precaución: El tiempo de calentamiento varia, con la temperatura ambiental del sensor de C02.

Precaución: El usuario solo debe calibrar el dispositivo de acuerdo Con las instrucciones del personal técnico autorizado por el fabricante. Por el contrario. el procesa incorrecto de la calibración puede **resultar en lecturas incorrectas.** 

#### **Precaución:**

- **Siempre asegúrese que el tubo de muestreo esta correctamente conectado al modulo de micro corriente antes de realizar el ajuste a cero**
- **Siempre asegure que el sensor de corriente principal este apropiadamente conetado al adaptador de vias respiratorias antes de hacer el ajuste a cero.**
- No intente realizar un ajuste de cero durante 20s despues de remover el adaptador o la canula del paciente. Este tiempo permite que cualquier remanente de C02 en el adaptador **o la canula sea disipado.**
- **No intente el ajuste de cero cuando el modulo en el adaptador o la canula esten conectado a las vias respiratorias del paciente.**
- **No realize el ajuste a cero cuando la temperature no es estable.**
- Hacer el ajuste de cero con el adaptador de C02 o la canula puede llevar a producir lecturas **incorrectas. Si se intenta hacer la puesta acero cuando el adaptadotr o la canula tienen remanentes de C02, el tiempo requerido se incrementara.**

#### **Precaución:**

- **la auto prueba de temperatura se lleva acabo trimestralmente durante el monitoreo. la prueba no afecta la medición normal de temperatura del monitor.**
- **El sensor de temperatura y los cables deben manejarse con cuidado. Cuando no se usan, el**  sensor y el cable debe enrollarse en forma de anillo.

**Precaución: en caso de que sea necesario añadir un clip para sujetar el sensor de dedo, el cable también debe ser ajustado. Note que el cable del sensor no sea tirado con fuerza.** 

Precaución: con la finalidad de obtener la mayor forma de onda Resp, cuando utiliza los electrodos RA y LA para la medición Resp, es aconsejable colocarlos horizontalmente; cuando utiliza los **electrodos RA y ll, se recomienda colocarlos esquineados.** 

#### **Precaución:**

- **El monitor no tiene ningún interruptor principal. El monitor se active completamente solo**  conectando el cable de poder de la fuente de poder AC.
- **Para mediciones en o cerca del Corazón le recomendamos conectar el monitor a un sistema**  de tierra equipotencial. Utilice el cable verde/amarillo para tierra equipotencial en la terminal

etiquetada con el símbolo  $\hat{\nabla}$ 

**Precaución: Coloque en monitor en posición horizontal y en un soporte plano y estable. Evite poner el**  monitor en lugares donde vibre o se tambalee fácilmente. Debe haber suficiente espacio alrededor **del monitor para garantizar una ventilación normal.** 

**Precaución: Cuando se lleve a cabo el análisis ST. el sistema no consideraró un complejo QRS anormal.** 

*lly*<br>
Medix ICSA<br>
Diego Cheja Presidente

Página 12 de 26 C. Anaka Germica<br>Directoral Tecnica rectora rectile<br>MCBA 51.900

# 2 o 56.

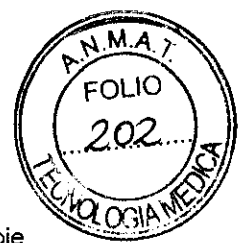

Precaución: Con la finalidad de prevenir un mal contacto debido al polvo acumulado, limpie regularmente los puntos de contacto de acuerdo a la condición actual. Cuando limpie, hágalo con un algodón medico introducido en alcohol con lo ayuda de una pinza.

Precaución: Para garantizar la seguridad del paciente, use solamente partes y accesorios especificados en este manual.

Al termino de la vida útil, el monitor, así como todos sus accesorios, deben eliminarse de acuerdo con las guias regulatorias de eliminación de estos productos. Si tienen alguna pregunta referente a la disposición del monitor contáctenos.

Los campos magnéticos y eléctricos pueden interferir con el funcionamiento adecuado del monitor. Por esta razón asegurese que que todos los dispositivos externos que trabajan en conjunto con el monitor cumplan con los requisitos EMC. Teléfonos celulares, equipo de rayos X o dispositivos MRI son posible fuente de interferencia ya que pueden emitir altos niveles de radiación electromagnética.

Antes de conectar el monitor a la linea de alimentación, verifique que el voltaje y el rango de frecuencia de la línea de alimentación sea la misma que se indica en la etiqueta del monitor o en este manual.

Siempre instale o trasporte el monitor correctamente para evitar daños por caída, impacto. vibración fuerte u otra fuerza mecánica.

#### Precaución: El monitor no es un Instrumento terapéutico que pueda ser usado en casa.

Precauciones de seguridad para instalación:

- Conecte el cable de alimentación a una conexión de tierra adecuada. Evite poner el enchufe usado para este en el mismo circuito de dispositivos como aires acondicionados, que regularmente se encienden y apagan.
- Evite poner el monitor en lugares donde pueda haber vibraciones se tambalee fácilmente.
- Debe haber suficiente espacio alrededor del monitor para garantizar la ventilación normal.
- Asegúrese que la temperatura ambiente y la humedad sean estables y evitar la aparición de condensación en el proceso de operación del monitor.

Precaución: El monitor no contiene ninguna parte para ser reparada por el usuario. La reparación del equipo se debe llevar a cabo por personal técnico autorizado por el fabricante.

Precaución: Cambiar la hora o fecha puede afectar las tendencias y eventos almacenados, puede ocasionar una pérdida de datos.

Precaución: El nombre de configuración no puede ser borrado cuando se guarde la configuración actual. de lo contrario, la configuración personalizada no se guardará.

Precaución: Cuando se presentan múltiples alarmas de diferentes niveles al mismo tiempo, el monitor seleccionará la alarma con el nivel más alfo y dará las indicaciones visuales y audibles.

#### Precaución:

Siempre desconecte el sensor de AG del monitor cuando no se use para prolongar el tiempo de vida del sensor de AG.

Los materiales de entubado de pacientes que se conectan al adaptador de gases, no pueden ser anti estática o eléctrico. O se convertirán más peligroso cuando se use equipos de electrocirugías de HF.

#### Precaución:

- Ponga atención al nivel de agua del matraz de deshidratación. Si Alcanza un nivel alto de agua en el matraz de deshidratación, reemplace el matraz de deshidratación a tiempo para prevenir de que se moje el modulo con aguo.
- Por favor mantenga limpio el tubo y prevenga que se tape por el polvo.

Precaución:

~!d~iSA Diego Cheja Presidente

Página 13 de 26

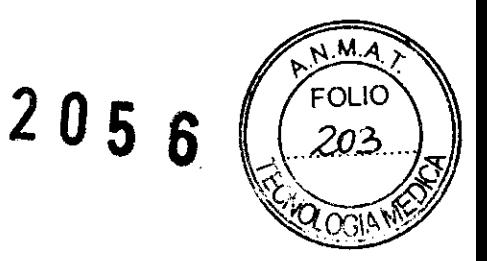

- No conecte o retire la tarjeta SO mientras el monitor este encendido.
- Durante un periodo corto de tiempo después de encender el monitor, probablemente los datos no puedan ser almacenados en la tarjeta de memoria.
- No use la tarjeta de memoria en cualquier otro equipo que no sea el monitor.
- Mientras el espacio disponible en la memoria sea pequeño, el monitor desplegará "espacio de memoria insuficiente", entonces, el usuario deberá borrar algunos datos en la tarjeta de memoria o reemplazar con una tarjeta de memoria nueva para asegurar el espacio suficiente de la tarjeta.

#### Precaución:

- Siempre conecte el adaptador de vias cereos al sensor antes de conectar el circuito de respiracion. Al contrario. remueve el adaptador primero del circuito de respiracion antes de retirar el sensor.
- Siempre desconecte la canula. el adaptador de vias aereas o el tubo de muestras cuando el sensor de C02 no se use.

#### Precaución:

- No coloque otras cosas, que no sea el tubo de muestra en el receptáculo de tubo de muestra.
- Los tubos de muestreo son desechables. Favor de conservar los tubos de muestreo limpios y prevenga que se tape con polvo. Se recomienda cambiar el tubo de muestreo cada 12h (puede llegar hasta 120h si se usa filtro) cuando el tubo tiene fugas está dañado o contaminado.

Precaución: La velocidad de goteo y el volumen no son validos para neonatales.

#### Precaución:

- Debe de usar papel térmico. de otra manera. el registro fallara. la mala calidad del registro o se dañara la cabeza de impresión termo sensible.
- No jale el papel de registro durante la impresión de registro, de otra manera el registro puede ser dañado.
- A menos de que necesite cambiar el papel a hacer un ajuste. na deje la puerta del registro abierta.

#### Precaución:

- No use ningún artículo que pueda dañar las partes termosensibles de el registrador durante la limpieza.
- No haga presión fuerte sobre el cabezal de impresión.

Precaución: Remueva las baterías para empaquetar el monitor o cuando no se vaya usar por un largo periodo de tiempo.

Nota: Los esquemas eléctricos y la lista de elementos solo puede ser suministrada a personal de servicio.

Nota: asegúrese que el desempeño y la seguridad del equipo, debe ser revisada cada un año. Cuando se revise el equipo, contacte con ingenieros profesionales en tecnología.

#### Nota:

- Si necesita saber más acerca de cómo registrar alarmas, favor de leer el capítulo de Alarmas.
- Si necesita más detalles para grabar una función en especial, ve el capítulo de la función correspondiente. e revise el equipo, contacte con ingenieros profesionales en tecnología.<br>necesita saber más acerca de cómo registrar alarmas, favor de leer el capítulo de Alarmas.<br>necesita más detalles para grabar una función en especial,

Nota:

• Si existes un signo de "-" en la salida del parámetro, significa que el parámetro es invalido para este cálculo.

**MédixHCSA** Diego Cheja

Presidente

Página 14 de 26

 $\overline{\phantom{a}}$ 

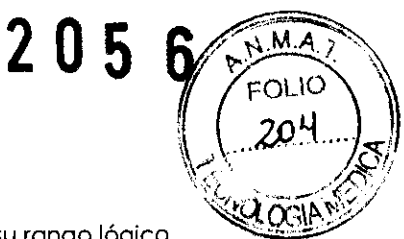

• S1 el parámetro esta en rojo, significa que el parámetro esta mas allá de su rango lógico .

Nota: Si quiere revisara la forma de onda holográfica. antes guarde para poder ver. Puede seleccionar Waveform Storage entonces seleccione los parámetros necesarias a guardar.

Nota: Solo el monitor que ha sido configurada con la tarjeta de memoria SD, tendrá la función de revisión de formo de onda holográfica.

Nota: El modulo puede almacenar un máximo de 8h y 400 grupos de mediciones de NIBP. Cuando el almacenamiento de datos alcanza el máximo de limitas, se necesita realizar una limpieza de datas usando \_Cieor Trends de otro manera el modulo no guardara más datos.

Nota: Bajo los modos de SUR y MON, el estado del filtro no puede ser regulador. Solo bajo el setado de USER y Día puede ser regulado.

#### Nota:

- Inserte el tubo de muestra en el receptáculo, y este automáticamente comenzara con el bombeo de la muestra. Retire la muestra y dejara de bombear.
- Para retirar el tubo de muestra del modulo, presione el seguro y jale el tubo del receptáculo.

#### Nota:

- Los productos y accesorios están libres de latex.
- Después de el ciclo de vida del modulo de C02 y sus accesorios, deben desecharse de acuerdo a las disposiciones locales y estatales.
- El oxido de nitroso, elevados niveles de oxigeno y heleo. puede influir en la medición de C02. Favor de configurar la compensación de gases de acuerdo al estada actual.
- La compensación por presión barométrica es requerida para alcanzar la precisión establecida para el modulo de C02.
- Na coloque el adaptador de vias aereas entre el tubo de ET y el codo, ya que los secreciones del paciente pueden bloquear lo ventado del adaptador.
- Posicione el adaptador de vias oeras con la venta vertical y no en posición horizontal.

Nota: El matraz de deshidratación y los tubos de muestra son desechables, por favor use los provistos o diseñados por el fabricante.

Nota: Insertando el CO2 en la ranura, comenzora automáticamente el bombeo de muestra. Remuévalo de la ranura y se apagara.

#### Nota:

- Si lo medición de temperatura que se va medir es mayor al rango de la sonda, una alarma de sobre medición se activara en la pantalla.
- Revise si la sonda esta en la parte correspondiente del paciente o cámbielo a otro sitio del paciente.
- Si "Temp self-check error" es mostrado en la pantalla, es posible que algo este mal con el madulo de temperatura, el operador deb<mark>erá detener el uso del modulo y contactar al ...........................</mark><br>fabricante.  $\overbrace{ }$

momento, los botones del EMS, solo el botón de encendido de la pantalla se active, el resto de los Nota: EMS se puede conectar a un monitor central como modulo de medición multi-función. En botones se deshabilitan.

El monitor principal realice las funciones EMS de pantalla de menú y alarma. Para ahorra energía, en coso de que ningún botón se presione en 5 min, la luz de fondo de la pantalla del EMS se apagará automáticamente, la cual puede ser activado presionondo cualquier botón de operación.

EMS también puede ser usado como monitor independiente paro paciente. En el momento, todas las funciones de los botones de operación, despliegue del menú y alarma se deshabilitan.

Medix CSA<br>Diego Cheja Presidente

**Parados Gobernico** .<br>전.예약 alota.

Página 15 de 26

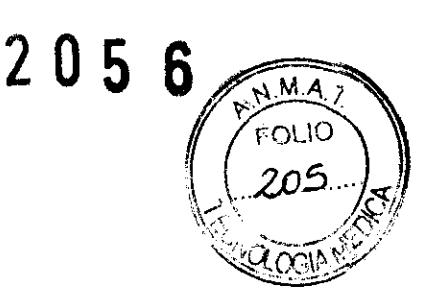

Nota: la precisión de la medición de PA depende de la idoneidad de la banda.

Nota:

- Cuando se toma la presión el arterial el paciente debe estar en cama y sin hablar.
- El brazalete debe colocarse en la extremidad al mismo nivel que el corazón del paciente, para evitar un error de lectura derivado del efecto hidrostático en el flujo de la sangre derivado de del Corazón y el brazalete. Si la posición del brazalete es mas alta que el corazón, se tendrá una lectura baja, a la medición se le deberá agregar 0.75mmHg [0.1 kPa) por cada centímetro que este mas arriba el brazalete y si esta abajo del Corazón se reducirá la lectura en 0.75mmHg [0.1 kPa) por cada centímetro.

#### Nota:

- La onda pleth no es igual a la intensidad de la señal PR
- El monitor no tiene una señal de alarma automática de auto exanimación y el operador necesitara usar un simulador de Sp02 para la autoexaminacion.

Nota: Ponga el monitor en un lugar donde pueda ver fácilmente la pantalla y tenga acceso rápido <sup>a</sup> los controles de operación.

Mantenga este manual cerca del monitor así podrá obtener información adecuada cuando lo necesite.

El software fue desarrollado en conformidad can lEC 60601-1-4. La posibilidad de daño derivado de los errores de software es mínima.

Este manual describe todas las características y opciones. Puede que su monitor no contenga todos.

Nota: Cuando el monitor entra en modo de espera, EMS entra en modo de espera al mismo tiempo. Presione cualquier tecla inteligente de la pantalla o gire la perilla de ajuste, y el monitor y EMS saldrán del modo de espera.

Nota: Este monitor solo se puede conectar al sistema de monitoreo central proporcionado por el fabricante, no intente conectar este monitor a otro sistema de monitoreo.

Nota: El monitor genera todas las alarmas audibles y visibles a través de bocinas, lámparas de alarmas <sup>y</sup>pantalla. Cuando el monitor se enciende, la lámpara de alarma encenderá una vez y la bocina emitirá un beep. que indica que el sistema de alarma del monitor está trabajando adecuadamente.

Nota: Cuando se activa el estado de silencio, el símbolo  $\mathbb R$  aparecerá en la esquina superior derecha de la pantalla.

Nota: Cuando se presenta una alarma, siempre debe checar la condición del paciente primero.

Nota:

- Para pacientes que tiemblan mucho o pacientes con señales muy débiles de ECG, puede ser difícil obtener las señales ECG, y es aún más difícil realizar el conteo de FC. Para pacientes con quemaduras severas, es casi imposible colocar los electrodos y será necesario usar un pin especial. En caso de una señal mala, será necesario colocar los electrodos cuidadosamente en las partes suaves del músculo.
- Revise la irritación causada por cada electrodo en la piel, y en caso de inflamación o alergias los electrodos deben ser reemplazados y el usuario debe mover los electrodos cada 24 hora $\sqrt{6}$ en intervalos cortos.
- Cuando se realice una operación, las puntas de los cables del ECG deben estar retorcidos tanto como sea posible. El monitor debe colocarse lejos de la mesa de operación. Los cables de alimentación y los cables de las derivaciones deben dividirse y no deben estar en paralelo.

My<br>Medix ICSA Diego Cheja Presidente

**Accept Report** 

Página 16 de 26

2 05 6

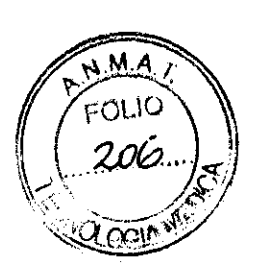

#### Notas Importantes de seguridad

#### • Número de paciente

El monitor solo puede ser usado por un paciente a la vez.

#### • Interferencia

No use teléfono móvil alrededor del monitor. Los altos niveles de radiación electromagnética emitidas por estos dispositivos pueden ocasionar fuertes interferencias en el funcionamiento del monitor.

#### • Protección contra Ingresos de líquidos

Para evitar shock eléctrico o malfuncionamiento del dispositivo, no se debe permitir que el dispositivo entre en contacto con líquidos. Si algún líquido entra en el dispositivo, póngalo fuera de servicio hasta que sea revisado por el servicio técnico antes de ser usado de nuevo.

#### • Exactitud

Si la precisión de cualquier valor desplegado en el monitor o impreso en papel son cuestionables, tome los signos vitales del paciente por medios alternativos. Verifique que el equipo esté trabajando correctamente.

#### • Alarma

No confie exclusivamente en el sistema audible de alarma para el monitoreo de paciente. El ajuste del volumen de la alarma en nivel bajo o apagado durante el monitoreo del paciente puede oocasionar daños al paciente. Recuarde que el método más confibale para el monitoreo de pacientes es la combinacón de la vigilancia cercana del personal y la correcta operación del monitor.

Las funciones del sistema de alarma para el monitoreo de paciente debe revisarse en intervalos regulares.

#### • Antes de su uso

Antes de poner el sistema en operación, realice una inspección visual de todos los cables de conexión para detector señales de daño. Las cables y conectores dañados se deben reemplazar inmediatamente.

Antes de usar el sistema. el operador debe verificar que esté en condiciones correctas de trabaja y operación.

Periódicamente, y cuando la integridad del producto este en duda. pruebe todas las funciones.

#### • Cables

Coloque todas las cables de manera que se pueda evitar dañas por pasible estrangulacón.

#### • Disposición del empaque

Para la disposición del material del empaque, observe las regulaciones aplicables para la disposición de residuos y manténgase fuera del alcance de los niños.

#### • Riesgo de explosión

Na utilice este equipa en presencia de anéstesicos, vapores o líquidas flamables.

#### • Prueba de corriente de fuga

Cuanda se interconecta can otros equipos, se debe realizar una prueba de carrientes de fuga par un ingenira biamédico calificado antes de usarse can pacientes.

#### • Batería

El dispositiva está equipado con una batería. La batería se descarga incluso cuando el dispasiti esta en uso. Almacene el equipo can la baterfa cargada completamente y saquéla, así la vida útil de la batería na se acortará.

#### • Disposición de tos accesolos y tos dispositivos

Los accesorios desechables están destinadas a ser usados sólo una vez. No deben reutilizarse, el funcionamiento se puede ver afectada a puede ocurrir una contaminación.

La vida útil de este monitor es de 5 años.AI final de la vida de servicia, el monitor, así como los accesorias, se deben desechar de acuerdo a las guias de regulación de disposición de tales productos. Si tiene alguna pregunta referente a la disposición de estos productos, contacte al fabricante o a su representante.

#### • EMC

Los campos magnéticos y eléctricos son capaces de interferir can el funcionamiento adecuado del producto. Por esta razón, asegúrese que todos los dispositivos extemos que operan alrededor del monitor cumplan can los requisitos relevantes EMC. Los equipas de rayas X o MRI son una posible

 ${\mathcal{M}}\!\!\!\!/$ Medix ICSA Diego Cheja Presidente

Página 17 de 26

# $2056$

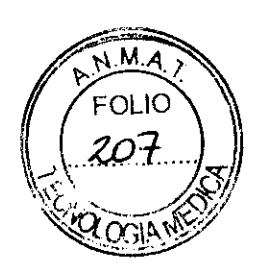

fuente de interferencia ya que pueden emitir altos niveles de radiación electromagnetica. También, mantenga los teléfonos móviles u otros equipos de telecomunicación lejos del monitor.

#### • Instrucciones de uso

Para un uso continuo y seguro del monitor, es necesario que se sigan las instrucciones enlistadas a continuación. Sin embargo, las instrucciones enlistadas en este manual de ninguna manera sustituyen las prácticas médicas establecidas concernientes al cuidado del paciente.

#### • Pérdida de datos

Si el monitor alguna vez pierde los datos del paciente, cierre la observación del paciente o utilice un dispositivo alternativa de monitoreo hasta que la función del monitor sea restaurada.

Si el monitor no reanuda el funcionamiento automáticamente en 60s, reinicie el monitor usando el interruptor de poder. Una vez que se restaure el monitoreo, se debe revisar el estado correcto del monitoreo y la función de alarma.

#### 4- Recomendaciones sobre el oroducto

Revisión Periódica de Seguridad:

Favor de limpiar el conector y el cable de energía al menos una vez al año. Mucho polvo en el conector puede causar fuego.

Las siguientes revisiones de seguridad deban realizarse cada 12 meses por persona calificado con el adecuado entrenamiento, conocimiento y experiencia practica en estas pruebas.

Los datos deben guardarse en la bitácora del equipo. Si el dispositivo no funciona apropiadamente <sup>o</sup> falla en cualquiera de las siguientes pruebas debe ser reparado.

\_Inspeccione el equipo y accesorios para funcionamiento mecánico o daño

\_Revise la legibilidad de las etiquetas de seguridad.

\_ Inspeccione que el fusible compla con su rango de corriente y características.

\_Verifique el que equipo funcione apropiadamente según las instrucciones de uso

 $\_$  Pruebe de protección de resistencia IEC 60601-1:1988 + A1:1991 + A2:1995: Limite:0.1 $\Omega.$ 

\_Prueba de corriente de fuga a tierra de acuerdo a lEC 60601-1:1988 +A 1:1991 + A2:1995: Limite: NC 500µA, SFC: 1000µA.

\_Prueba de aislamiento de corriente de fuga de a cuerdo a lEC 60601-1:1988 + Al:l991 + A2:1995: Limite: NC 100µA, SFC: 500µA.

Prueba de corriente de fuga a paciente (operación normal) de acuerdo a lEC 60601-1:1988 + Al:l991 +A2:1995:

Limite: tipo BF: para a.c.: 100µA, para d.c.: 10µA.

tipo CF: para a.c.: 10µA, para d.c.: 10µA.

\_Prueba de corriente de fuga bajo condiciones una falla simple de acuerdo a lEC 60601-1:1988 + Al:l991 +A2:1995:

Limite: tipo BF: de a.c.: 500µA, para d.c.: 50µA. tipo CF: de a.c.: 50µA, para d.c.: 50µA.

Mantenga el equipo y accesorio libres de polvo y tierra. Para evitar daños en el equipo sigua las siguientes reglas.

l. Siempre diluya según las instrucciones del fabricante, o use la menor concentración posible

2. No sumerja partes del equipo en líquido.

- 3. No derrame líquidos sobre el equipo y accesorios
- 4. No permita que entren líquidos en el equipo

5. Nunca use materiales abrasivos o limpiadores de erosión.

#### Especificaciones Ambientales

- Temperatura de Operación 0°C to +40°C
- Humedad relativa 15% a 85%\_Sin condensación
- Presión atmosférica 860hPa a 1 060hPa

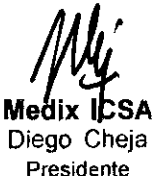

Página 18 de 26

 $\frac{1.875}{100}$  C/200

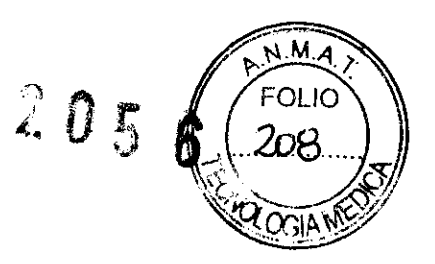

- Temperatura de transporte y
- Almacenada -20°C a +50°C
- Humedad de transporte y
- Almacenado 10% a 93%\_Sin condensación)
- Presión atmosférica de trasporte y almacenado SOOhPa a 1 060hPa

# **6- Instrucciones de uso**

El monitor cuenta con los siguientes módulos:

EMS: Servidor móvil de emergencia. este es un módulo de medición multi-función, puede monitorear simultáneamente ECG, Resp, SpO2, PR, Temp, NIBP, IBP.

Módulo IBP: El monitor puede soportar ocho canales de medición IBP, incluyendo 2 IBP en EMS y 6 IBP en 3 módulos individuales IBP.

Módulo Temp: El monitor puede soportar ocho canales de medición Temp, incluyendo 2 temp en EMS y 6 temp en 3 módulos individuales temp.

Módulo Sp02 : Módulo Nellcor Sp02 , Módulo Masimo Sp02.

Módulo C02: Módulo Mainstream C02 y módulo microstream C02.

Módulo AG : Módulo de medición de gas anéstesico.

Módulo ICG: Módulo de medición de impedancia cardiográfica.

**Bajo la condición de máxima configuración, el monitor está equipado una 1-caja de ranuras plug-in y una 3-caja de ranuras plug-in. Porque los diferentes módulos de medición necesitan diferente cantidad de ranuras, por lo tanto la cantidad de módulos plug-in en el monitor puede variar.** 

#### 6.1 **MODULO EMS**

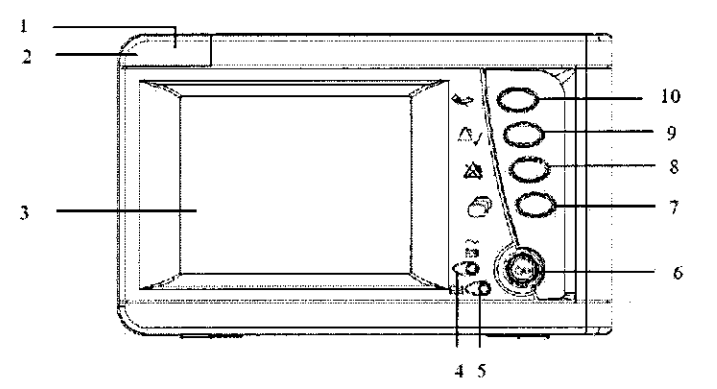

**l. Lámpara indicadora de alarma fisiológica** 

**Cuando una alarma fisiológica ocurre, esta lámpara se ilumina como se defina abajo:** 

- Alarma de alto nivel: La lámpara parpadea rápidamente en coloR rojo
- Alarma de nivel medio: La lámpara parpadea lentamente en amarillo
- **Alarma de nivel bajo: La lámpara se ilumina en amarillo sin parpadear**

**2. Lámpara indicadora de falla técnica** 

**Cuando ocurre una alarma técnica, la lámpara es ilumina como se define abajo:** 

- **Alarma nivel medio: La lámpara parpadea lentamente en azul.**
- **Alarma nivel bajo: La lámpara se ilumina en azul sin parpadear.**
- 3. Pantalla<br><>>>
- 4.  $\Box$  Lámpara indicadora de energía
	- **Verde: Cuando está conectado a AC.**
	- **Naranja: Cuando AC no está conectado y el monitor es alimentado por la batería.**
	- **Apagada: Cuando la conexión AC no está presente.**
	-
- 5.  $\Box$  Lámpara indicadora de carga de batería
	- **Encendida: Cuando la batería está completamente cargada.**

**Presidente** 

 $M_{\rm total}$  ICSA Diego Cheja  $M_{\rm Presidente}$ 

**Página 19 de 26** 

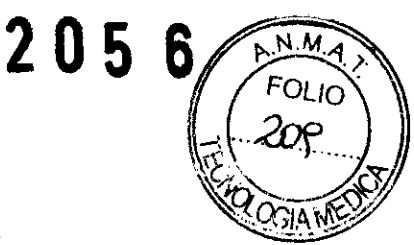

- Parpadeando: Cuando la batería está siendo cargada completamente.
- Apagada: Cuando la batería está comenzando a cargarse o no hay batería en el EMS
- 6. Ó/0 Botón de Encendido
	- Presione un el boton para prender el EMS de que la bateria ha sido colocada.
	- Mantenga presionado el botan un Segundo mas y el EMS se apagara.

### **6.1.1 Pantalla principal**

- 7.  $\bigcirc$ <sup>*V*</sup> Use el botón para cambiar
	- Presione el botón por un corto tiempo. la pantalla principal del EMS es cambiada.
	- Presione y sostenga la tecla por 2segundos y la pantalla de menú aparecerá.
- **8.** ~Botón **de Pausa de alarma Pause alarms button** 
	- **Presiona esta tecla para pausar la alarma presiónelo de nuevo para cancelar la pausa.**
- 9.  $\overset{\triangle}{\rightarrow}$  Botán de reconocimiento de alarma
	- **Presiones este botón de reconocimiento de alarma para todas las alarmas activas. Apagara**  todas los indicadores de alarmas sonoras y luces de alarma.

- 10. ~ Botón de NIBP
	- **Presione este botón e iniciara o parara el proceso de medición de NIBP.**

#### **6.1.2 Modos de Operación**

El EMS es un modulo multifuncional de medición con pantalla a color. Puede detectar 3-cables. Scables y 12-cables ECG (incluye y segmento) Resp, Sp02, PR, Temperatura, NIBP y IBP.

EMS tiene dos formas de operación:

-- **Modo de Modulo: en combinación con el monitor producidos por el fabricante como un modulo multi functional de mediciones.** 

**--Modo de Monitor: Es usada como monitor independiente de paciente en el traslado de pacientes.** 

#### **6.1.3 Mediciones de Parámetros**

#### **ECG**

- **L :Mostrando ECG**
- + **F onna de onda**

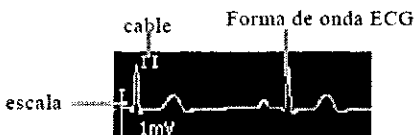

+ **Pnrametros en Pantalla** 

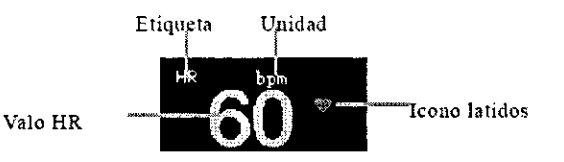

2. Ajustes de ECG

Entre al menú principal\_Module Setup\_->\_ECG Setup\_, La ventana de ajustes de ECG aparecerá. Puede ajustar las mediciones de ECG. Seleccione el cable Primario Seleccione Primary Lead elige el

//VEP<br>Medix ICSA Diego Cheja **Presidente** 

rcctora 51.900

**Página 20 de 26** 

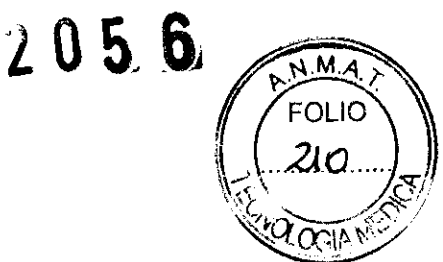

cable de ECG que se muestra en la pantalla estándar o en los números grandes. Este cable se mostrara en la pantalla primaria para 12 cables.

#### RESP.

l. Pantalla de Resp

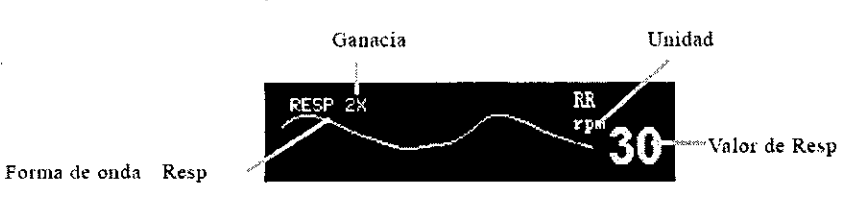

#### 2. Ajustes de Resp

Entre al menú principal, seleccione\_Module Setup\_→\_Resp Setup\_, entonces la pantalla emergente aparecera. Puede ajustar las mediciones de Resp en la pantalla.

#### Ajustando el Tiempo de Apnea

Apnea UM significo que la duración de no respiración ha sido alcanzado, y la alarmo de apnea ha sido activada. Seleccione Apnea Time, y elija el valor adecuado. Puede seleccionar apagado (OFF) o valores entre 10 y 60 segundos en intervalos de 5 segundos.

PR

l. Pantalla PR

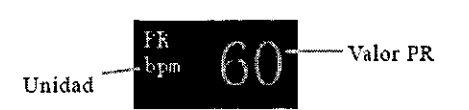

#### Ajuste PR

Entre a la pantalla de ajuste de PR.

Entre al menú principal, puede entrar al menu de tres maneras:

1) Seleccione \_Module Setup\_→\_PR Setup\_\_la ventana de ajustes de PR aparecerá.

2) Seleccione \_Module Setup\_→\_P1 Setup\_→\_PR Setup\_ o \_Module Setup\_→\_P2 Setup\_→\_PR Setup\_, la ventana de ajustes de PR apare cera.

3) Seleccione \_Module Setup\_→\_SpO2 Setup\_→\_PR Setup\_, la ventana de ajustes de PR aparecerá.

IBP

*114*  Medix ICSA

Diego Cheja Presídente

**SCANGE**  $^{64.90\%}$  $\sum_{i=1}^n \sum_{j=1}^n$ 

Página 21 de 26

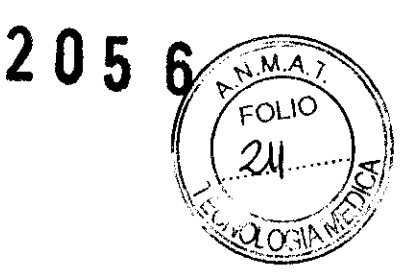

- l. Pantalla del BP
- + Fonnn de onda Mosrrada

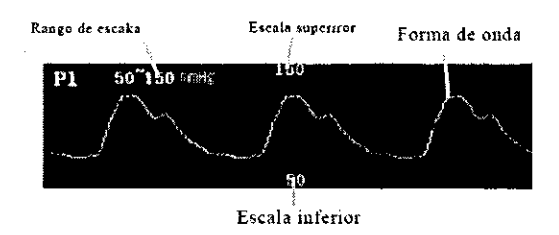

+ Pantalln de Parametros:

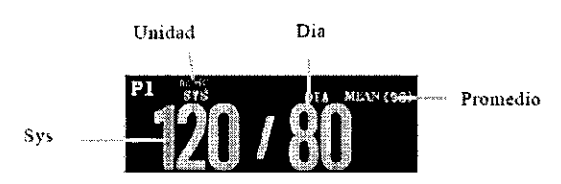

#### Ajustes de IBP

Bajo el modo de menú, seleccione Module Setup\_->\_P1 Setup\_o\_P2 Setup una ventana de ajustes de IBP aparecerá. En dicha ventana puede configurar las mediciones de IBP.

#### 6.2 Iniciando el monHoreo

l. Presione el interruptor de poder. la alarma técnica se encenderá en azul, después la lámpara de alarma fisiológica encenderá en Amarillo y rojo, y se apagará, después se desplegará la pantalla de inicio.

2. Después de que la pantalla de inicio desaparezca, el sistema se iniciará y aparecerá la pantalla principal y mientras tanto la alarma técnica se apagará.

**Advertencia:** Si el monitor está dañado mecánicamente. o si no trabaja adecuadamente. no lo utilice para ningún procedimiento de monitoreo en un paciente. Contacte al personal de servido.

- **Precaución:** 
	- El monitor no tiene ningún interruptor principal. El monitor se active completamente solo conectando el cable de poder de la fuente de poder AC.
	- Para mediciones en o cerca del Corazón le recomendamos conectar el monitor a un sistema de tierra equipotencial. Utilice el cable verde/amarillo para tierra equipotencial en la terminal

etiquetada con el símbolo $~\nabla$  .

- 3. Decidir que parámetros se van a monitorizar o medir.
- 4. Instalar los módulos o sensores requeridos.
- 5. Revisar que la instalación de los módulos o sensores este correcta.
- 6. Revisar que todos los ajustes sean los correctos.
- 7. Iniciar el monitoreo del paciente. Para más información consulte los capítulos relacionados.

#### Siga los siguientes pasos para apagar el monitor:

- l. Confirme que el monitoreo al paciente ha sido terminado.
- 2. Desconecte los cables y sensores del monitor.
- 3. Confirme que los datos de monitoreo se hayan guardado o borrado.

**Medix ICSA** Diego Cheja Presidente

*College Claims (Claims)* Tecnico 24 51.000

Página 22 de 26

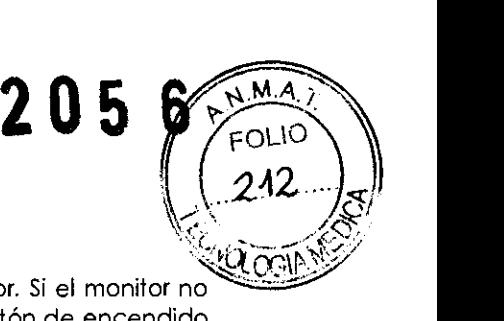

4. Presione el interruptor de encendido y mántegalo por 2s para apagar el monitor. Si el monitor no puede ser apagado de manera normal, apagarlo forzosamente presionando el botón de encendido por más de 5s. Esto puede causar algunos daños en el dispositivo.

#### 6.3 Modo de operación

Presione el interruptor de encendido después de conectar el monitora la fuente de poder y el monitor **cambiará a "modo monitor".** 

Si quiere cambiar el modo de aperación, puede seleccionar Main Menu tecla inteligente  $\rightarrow$  \_ Operatlon Mode \_.Después seleccione el modo de operación que necesite.

**Hay cuatro tipos de modos de operación para este monitor:** 

ll Modo monitor [MON): Modo de operación normal para monitorear al paciente.

o Modo Demo [DEMO): Para dar algunas pantallas demo. Debe ingresar la contraseña para acceder a este modo.

□ Modo configuración (Config): Necesita ingresar la clave para entrar a este modo. Este modo es **para configuración especial por el personal en el hospital o de los usuarios para configurar el monitor.**  o **Modo servicio (Service): necesita ingresar una clave para entrar a este modo. Este modo es solamente para el personal de servicio.** 

#### 6.4 Usando las teclas Inteligentes

**La posición en la pantalla en la que nos enfocaremos se refiere a las teclas inteligentes. A través de**  las teclas inteligentes puede acceder rápidamente a algunos menús o ejecutar algunas operaciones. **Las teclas en el monitor se dividen en los siguientes tipos:** 

#### o **Tecla de forma de onda**

**Un área donde cualquier forma de onda se encuentra, puede seleccionar un área de forma de onda para entrar al menú de ajuste de la correspondiente forma de onda.** 

#### o **Tecla de parámetros**

**Un área donde se encuentra cualquier parámetro; puede seleccionar un área de parámetro para**  ingresar al menu de ajuste del correspondiente parámetro.

#### □ Teclas inteligentes touch (Sólo para AnyView A8 monitor de paciente)

Las teclas touch en la parte inferior de la pantalla pueden ser configuradas, a través de algunas **funciones de ejecución rápida. Estas teclas varían con las diferentes configuraciones.** 

Para usar las teclas inteligentes touch en la pantalla, toque el cuadro debajo de la tecla. Por ejemplo, si quiere ingresar al menu\_Module Setup\_menu, debes tocar el lugar que se muestra a continuación:

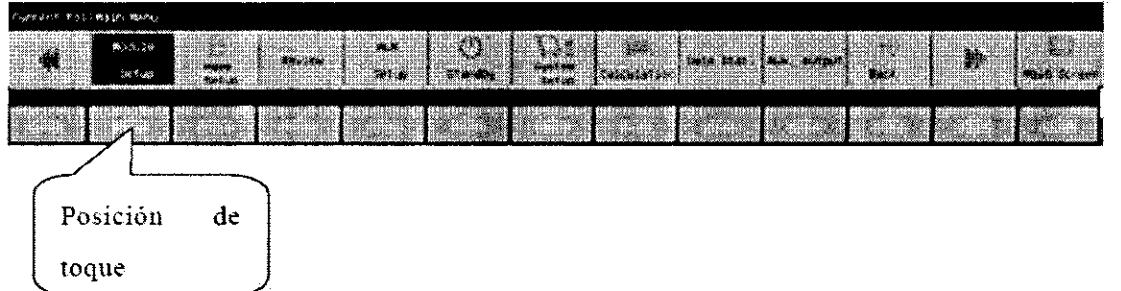

Para configurar las teclas inteligentes en la pantalla siga los siguientes pasos:

**l. Seleccione\_Maln menu\_tecla-+\_Smartkey Define, seleccione las teclas que quiere que aparezcan**  en pantalla.

2. Seleccione OK para confirmar.

**Los símbolos en las teclas inteligentes se muestran a continuación:** 

Diego Cheja **Presidente** 

**11. Página 23 de 26**<br>**Medix ICSA**<br>**Medix ICSA** 

# **205**

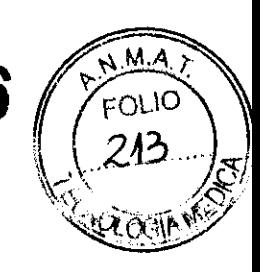

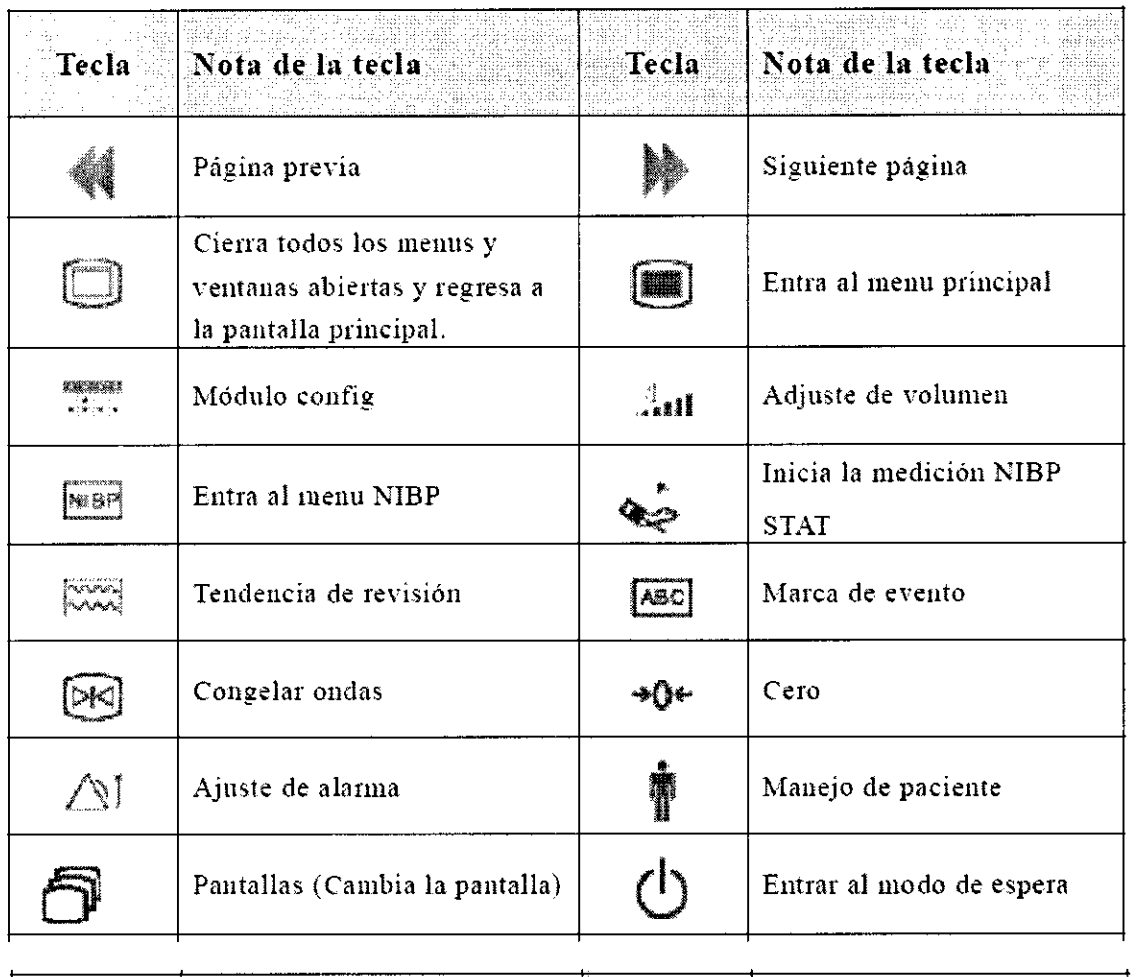

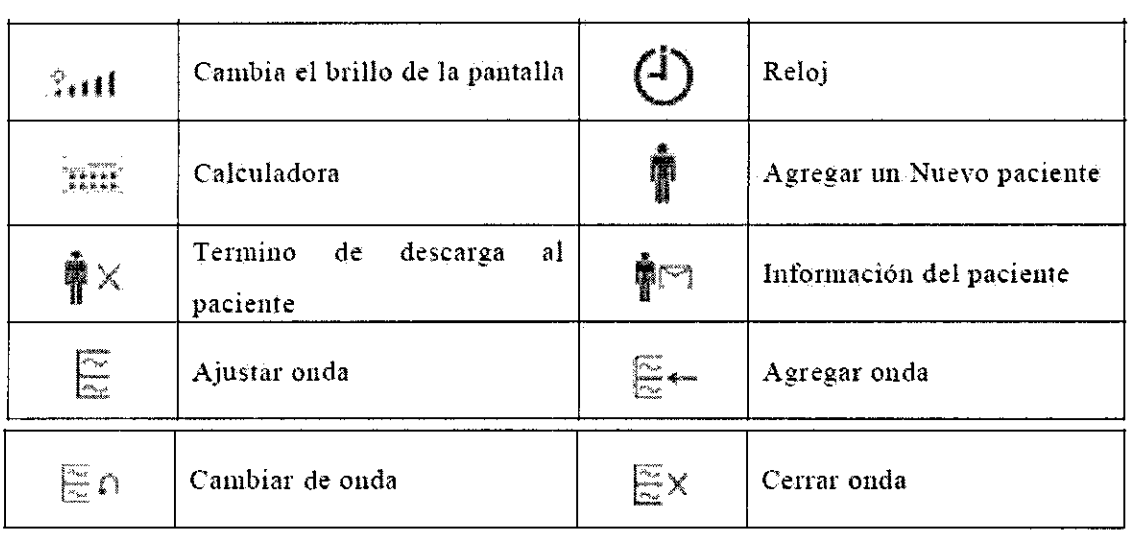

**6.5 Ajuste de los módulos de medición** 

Medix ICSA Diego Cheja **Presidente** 

The contents

**Página 24 de 26** 

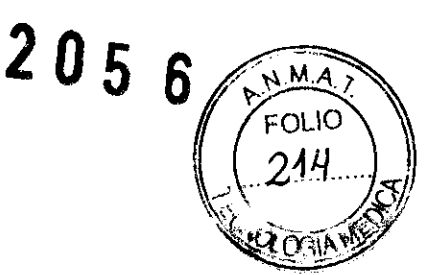

Seleccione la tecla inteligente Module config\_para entrar a la ventana de módulo de configuración, mostrado a continuación. Dependiendo de la diferente configuración, su monitor desplegará contenidos diferentes.

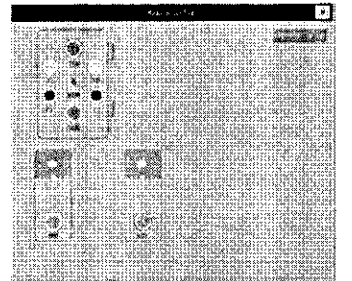

EMS y otros módulos de parámetros de medición que son configurados por el usuario se muestran en **la ventana anterior, y las etiquetas se muestran cerca de cada conector correspondiente al módulo.** 

#### **6.6 Abrir y cerrar algunos parámetros**

**Para abrir algunos parámetros, como Tl por ejemplo:** 

-Para abrir la medición T1: seleccione el modulo T1 en el menu\_**Madule Canfig**, del menú que **aparece. seleccione\_Activate module\_, y seleccione \_OK\_.** 

**--Para cerrar la medición Tl: seleccione el modulo Tl en el menu\_Module Config\_, del menú que aparece, seleccione\_Ciose module\_, y seleccione\_OK\_.** 

También puede seleccionar\_Module conflg\_->\_Shortcut Setup\_para seleccionar los módulos de **medición que se requieren de las opciones, después seleccione OK.** 

#### 6.7 Cambiando la forma de onda

Puede cambiar la posición de algunas formas de onda A por otra forma de onda B, y también puede agregar el despliegue de una forma de onda C bajo la forma de onda A. El método de ajuste es el **siguiente:** 

l. Seleccione la forma de onda A y entre al menú de ajuste de la forma de onda A.

2. Seleccione \_Change Wave\_, y seleccione la etiqueta de la forma de onda B de las opciones, **después este cambiara de posición con la forma de onda A.** 

**3. Seleccione \_Add Wave\_, y seleccione de las opciones la etiqueta de la forma de onda C.La pantalla se reajustará automáticamente, y la forma de onda seleccionada C aparecerá bajo la forma de onda A.** 

#### **6.8 Área de batanes de otras camas manitareadas**

Contiene cada botón de ajuste del monitoreo de otras camas.

**Si quiere monitorear otra cama, consulte los siguientes pasos:** 

**1) Primera, seleccione\_Setup\_, selccione el número de cama de la red de monitoreo en la lista**  emergente para conformer "grupos de cuidados de otra cama", después seleccione OK.jPuede seleccionar 10 camas como máximo)

**2) Segundo, seleccione\_Bed No.\_para seleccionar el número de cama de otro monitor desplegada en la ventana actual.** 

3) Después. seleccione\_Selecf Wave\_para seleccionar la forma de onda desplegada en la ventana **de otro monitoreo de cama.** 

**4) Por último, seleccione Start para iniciar el monitoreo de otra cama.** 

**Puede seleccionar Stop para detener el monitorea actual de otra cama.** 

**Y para cambiar la pantalla de otro monitor de cama a otros.** 

#### **6. 9 Categoría de alarma**

**De acuerdo al carácter de la alarma, las alarmas del monitor pueden ser clasificadas en tres categorías: alarmas fisiológicas, alarmas técnicas y mensajes urgentes. Alarmas fisiológicas** 

Medix ICSA<br>Diego Cheja

**Presidente** 

wa Teom eliz, Ricoup

**Página 25 de 26** 

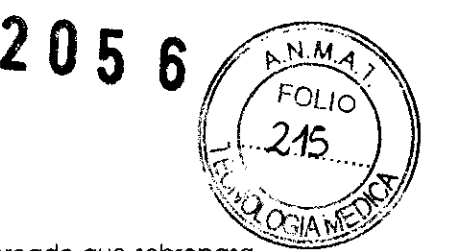

Las alarmas fisiológicas son disparadas por un valor de algún parámetro monitoreado que sobrepasa los límites ajustados de la alarma o una condición anormal del paciente.

#### Alarmas técnicas

Las alarmas técnicas se disparán por el malfuncionamiento de algún dispositivo debido a una mala operación o problemas del sistema. Los problemas pueden dar lugar a una operación anormal del sistema o parámetros erróneos de monitoreo. El mensaje de alarma técnica aparece en el área de alarma técnica.

#### Mensajes urgentes

Como su nombre lo indica. Jos mensajes urgentes no son mensajes de alarma. Aparte de los mensajes de alarma fisiológicos y técnicos, el monitor mostrará algunos mensajes para indicar el estado del sistema.

Cuando se presenta una alarma fisiológica, los niveles de alarma están indicados como se muestra a continuación:

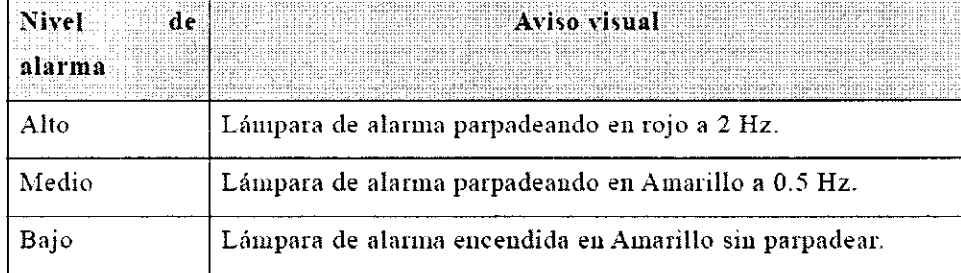

Cuando se presenta una alarma técnica, los niveles de alarma se indican de manera diferente como se muestra a continuación:

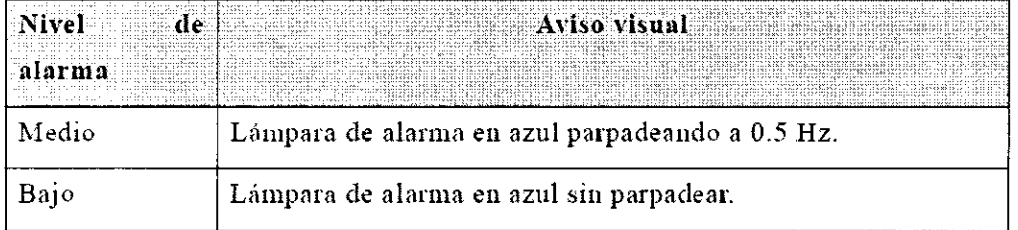

Precaución: Cuando se presentan múltiples alarmas de diferentes niveles al mismo tiempo, el monitor seleccionará la alarma con el nivel más alto y dará las indicaciones visuales y audibles.

# 7- Presentación

El monitor cuenta con los siguientes módulos:

EMS: Servidor móvil de emergencia, este es un módulo de medición multi-función, puede monitorear simultáneamente ECG, Resp, SpO2, PR, Temp, NIBP, IBP.

Módulo IBP: El monitor puede soportar ocho canales de medición IBP, incluyendo 2 IBP en EMS y 6 IBP en 3 módulos individuales IBP.

Módulo Temp: El monitor puede soportar ocho canales de medición Temp, incluyendo 2 temp en EMS y 6 temp en 3 módulos individuales temp.  $1BP$ <br> $\frac{1}{2}MR$ 

Módulo SpO2 : Módulo Nellcor SpO2 , Módulo Masimo SpO2 .

Módulo CO2 : Módulo Mainstream CO2 y módulo microstream CO2.

Módulo AG : Módulo de medición de gas anéstesico.

Módulo ICG : Módulo de medición de impedancia cardiográfica.

Bajo la condición de máxima configuración, el monitor está equipado una 1-caja de ranuras plug-in y una 3-caja de ranuras plug-in. Porque los diferentes módulos de medición necesitan diferente cantidad de ranuras, por lo tanto la cantidad de módulos plug-in en el monitor puede variar.

Medix ICSA

Diego Cheja Presidente

Página 26 de 26

"2013-AÑO DEL BICENTENARIO DE LA ASAMBLEA GENERAL CONSTITUYENTE DE 1813"

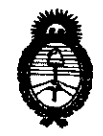

Ministerio de Salud Secretaría de Políticas, Regulación e Institutos  $A.M.M.A.T.$ 

### **ANEXO III**

### **CERTIFICADO**

### Expediente Nº: 1-47-19131/11-6

El Interventor de la Administración Nacional de Medicamentos, Alimentos y Tecnología Médica (ANMAT) certifica que, mediante la Disposición **No**  $\ldots$  2. U.5. .  $\overline{0}$  y de acuerdo a lo solicitado por MEDIX ICSA, se autorizó la inscripción en el Registro Nacional de Productores y Productos de Tecnología Médica (RPPTM), de un nuevo producto con los siguientes datos identificatorios característicos:

Nombre descriptivo: Monitor de signos vitales.

Código de identificación y nombre técnico UMDNS: ECRI 12-636 sistema de monitoreo fisiológico.

Marca del producto médico: BIOLIGHT.

Clase de Riesgo: Clase III.

Indicación/es autorizada/s: diseñado para el monitoreo, despliegue, revisión, almacenaje y alarma de múltiples parámetros fisiológicos incluyendo ECG, segmento de análisis ST, frecuencia cardiaca(FC), ritmo respiratorio (RR), temperatura (Temp), pulso de saturación de oxigeno (SpO2), frecuencia de pulso (PR), presión sanguínea no invasiva (NIBP), presión sanguínea invasiva (IBP), dióxido de carbono (CO2), gas anestésico (AG) y cardiografía de impedancia  $(ICG).$ 

Modelo/s: AnyView A8 y AnyView A6.

Condición de expendio: Venta exclusiva a Profesionales e Instituciones Sanitarias Periodo de vida útil: 5 (cinco) años.

 $\mathcal{S}_{\mathcal{S}}$ 

 $.11$ 

Nombre del fabricante : GUANGDONG BIOLIGHT MEDITECH CO., LTD.

 $\bar{\mathcal{A}}$ 

Lugar/es de elaboración: Innovation First Road, Technology Innovation Coast, Jinding, Zhuhai, Guangdon, P.R. China, 519085.

DISPOSICIÓN Nº 2056

Wuigh

FIF OFFO A. ORBINGHER THE UP A UNDERFELT